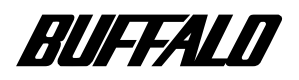

### CD-RW

## **CDRW-S8432**

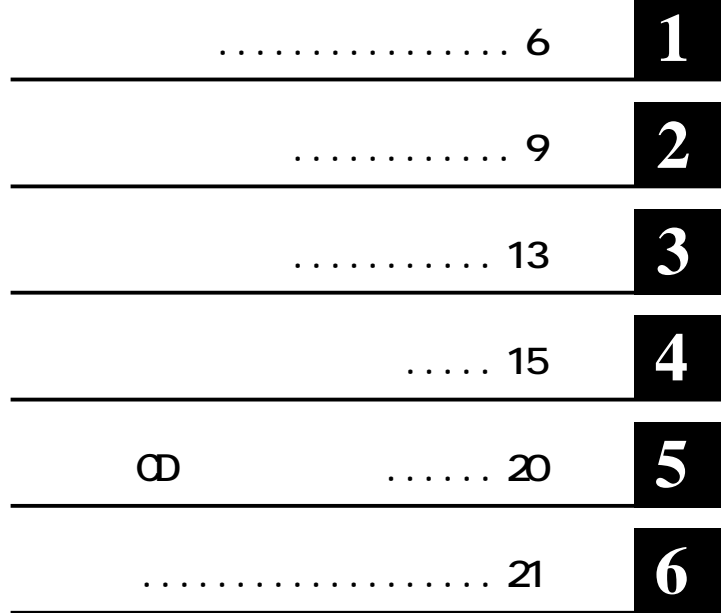

注意マーク ........ **に続く説明文は、製品の取り扱いにあたって特に注意すべき事項**

**..... い次へ** 

**CDRW** 

**ID-ROM CD-CD-R CD-RW CD** 

**EXPLOREM EXPLOREM EXPLOREM の複製の際は、オリジナルCDの使用許諾条件に関する注意事項に従ってください。**

**本書では などのマークは記載していません。 ■ 本製品のうち、外国為替および外国貿易管理法の規定により戦略物資等 (または役務)に該当するもの については、日本国外への輸出に際して、日本国政府の輸出許可(または役務取引許可)が必要です。**

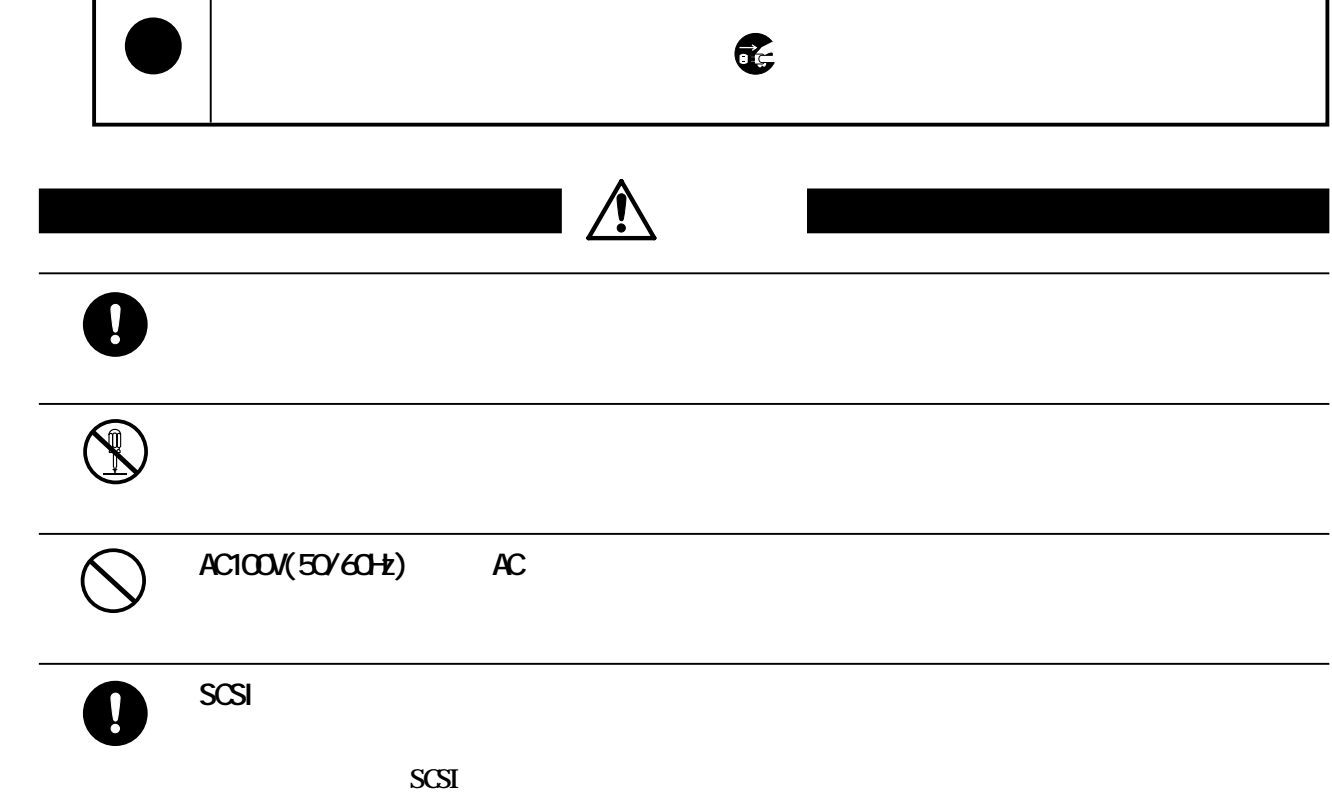

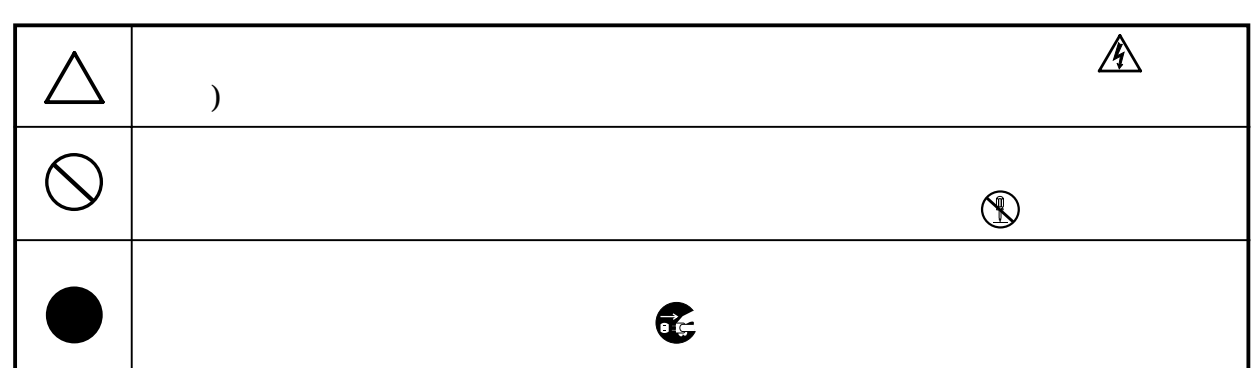

<span id="page-2-0"></span>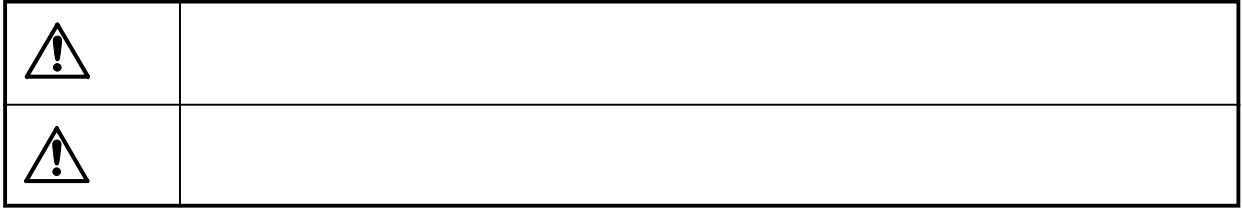

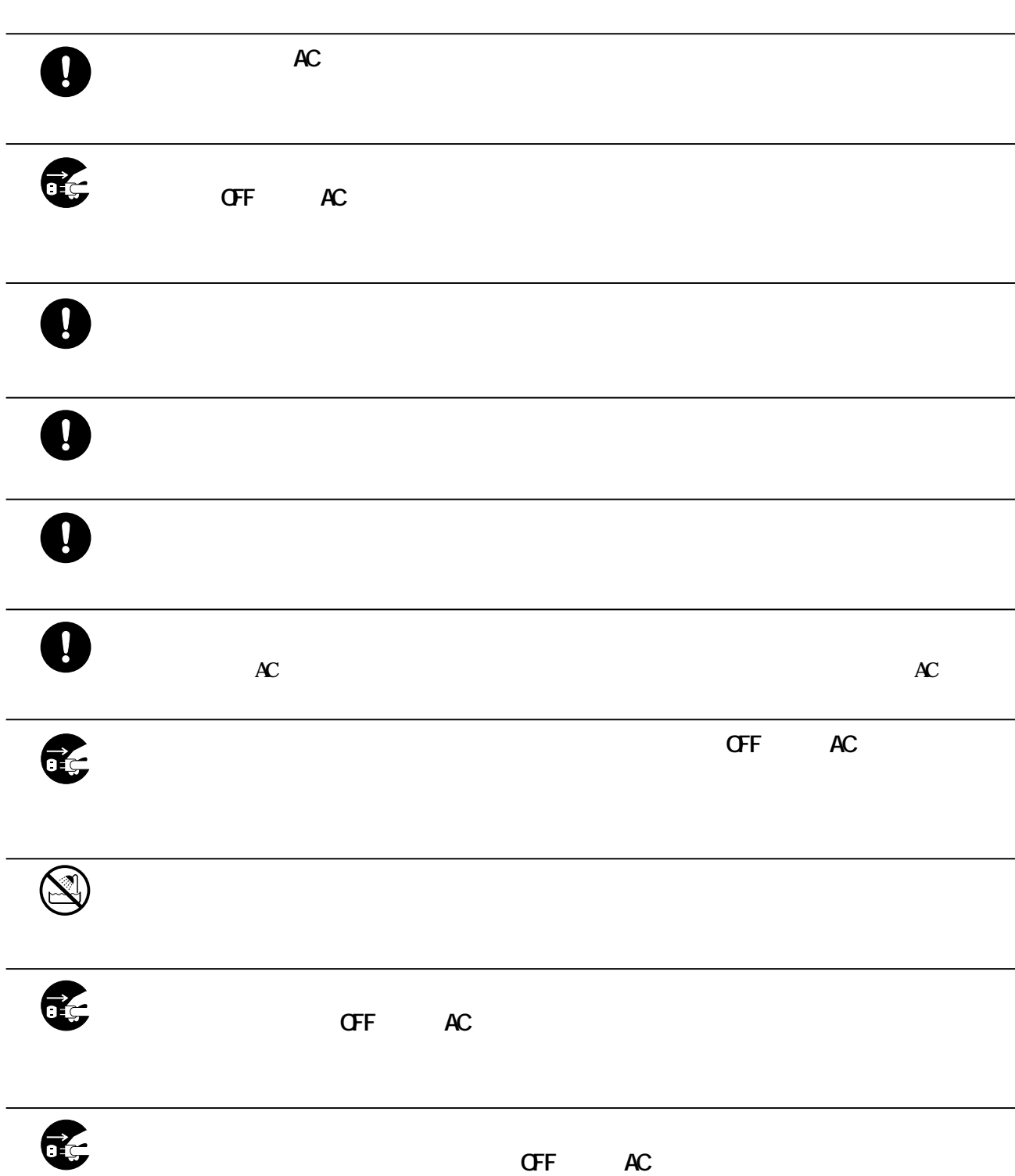

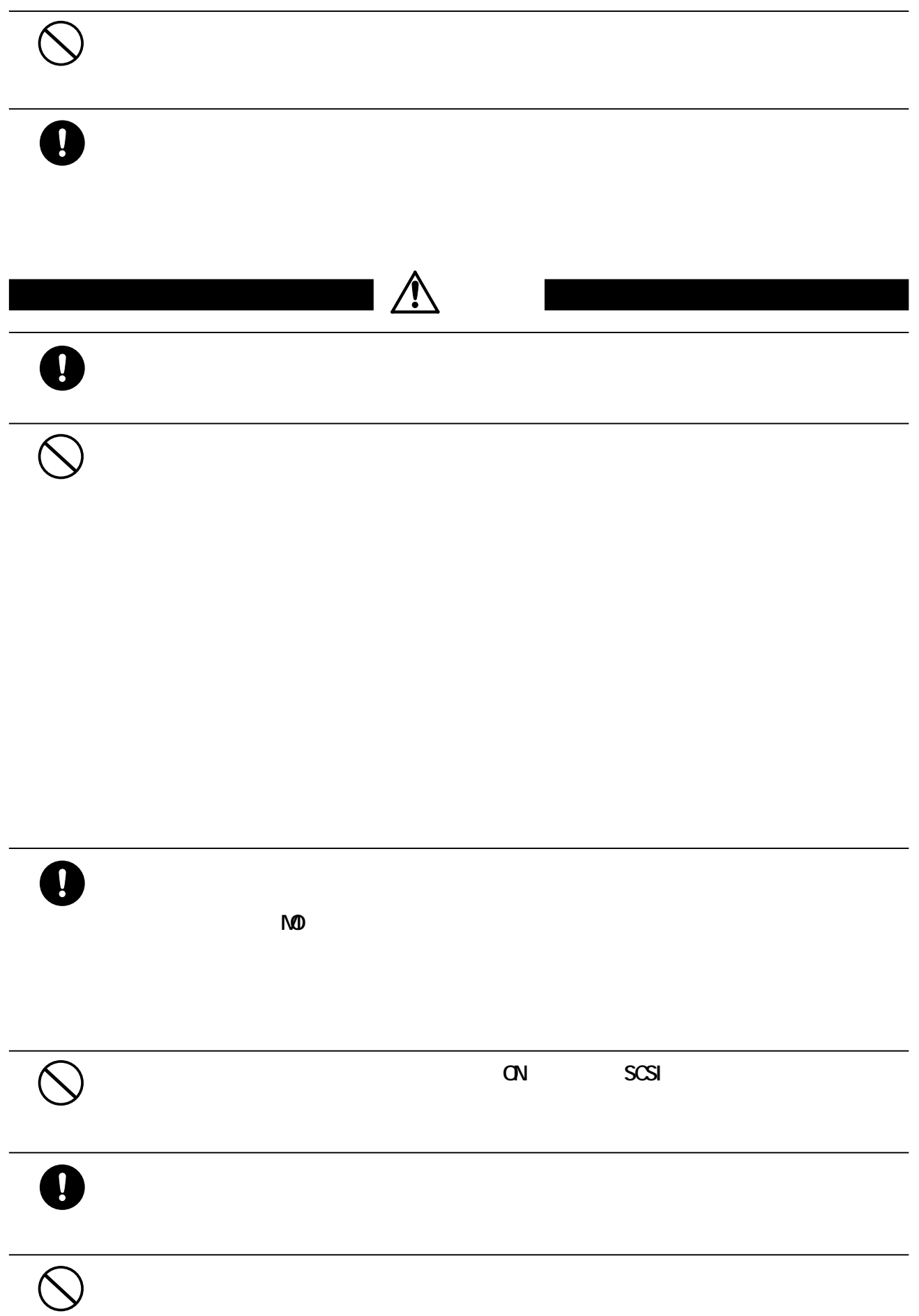

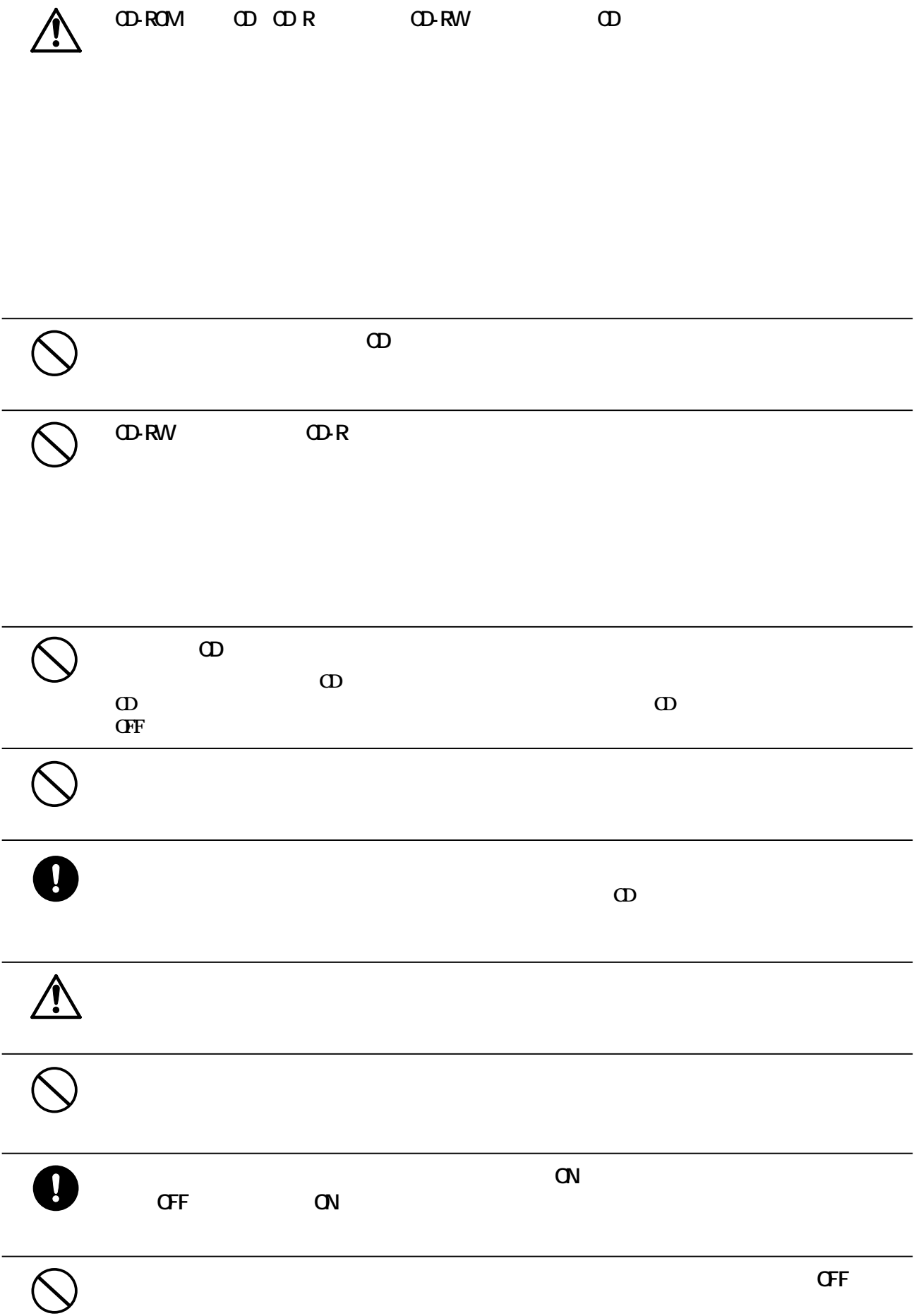

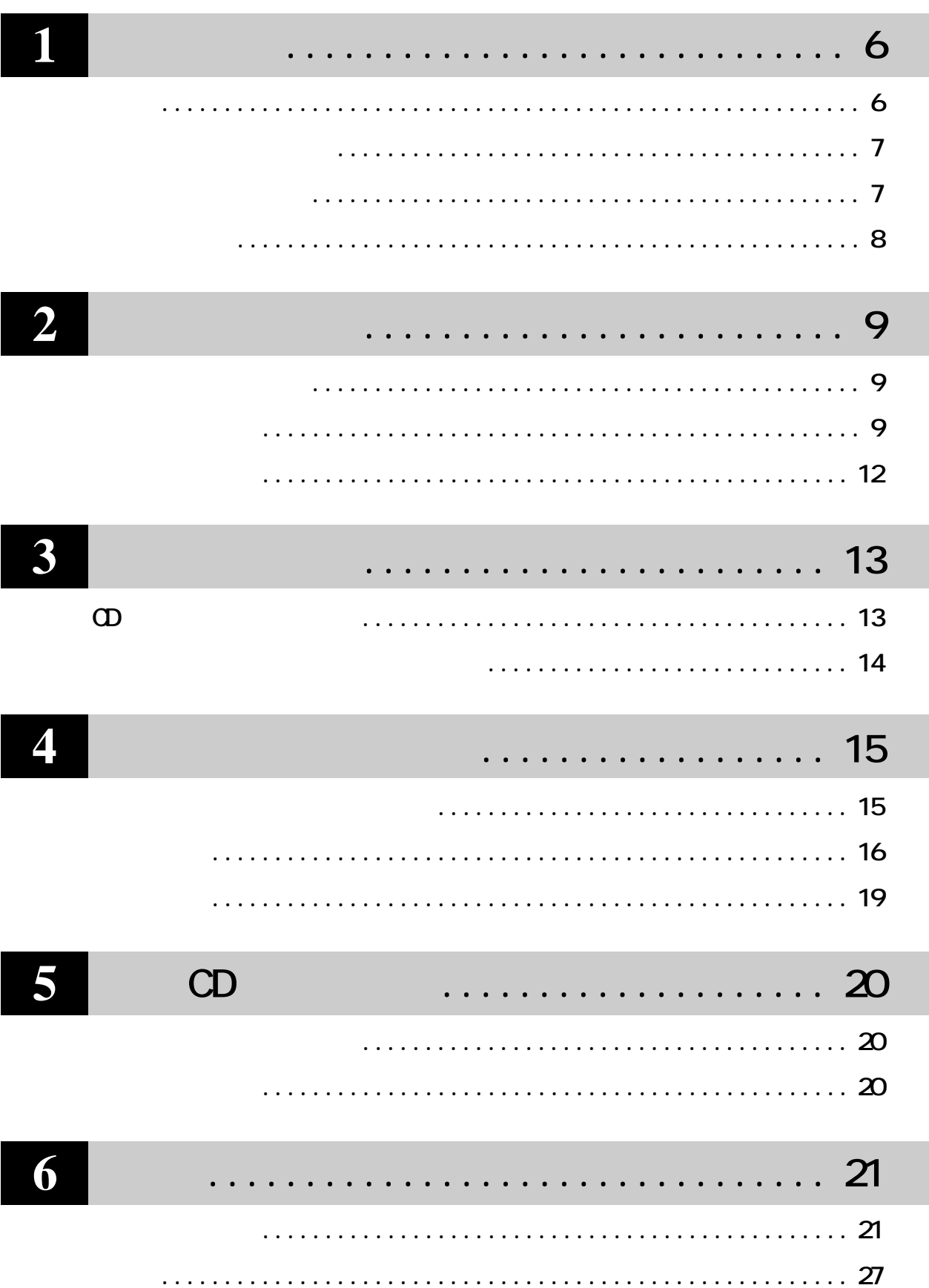

<span id="page-7-0"></span>**1 はじめに**

**CDRW の特長や、メディアへの書き込みに必要なパソコン環境など、事前に知って**

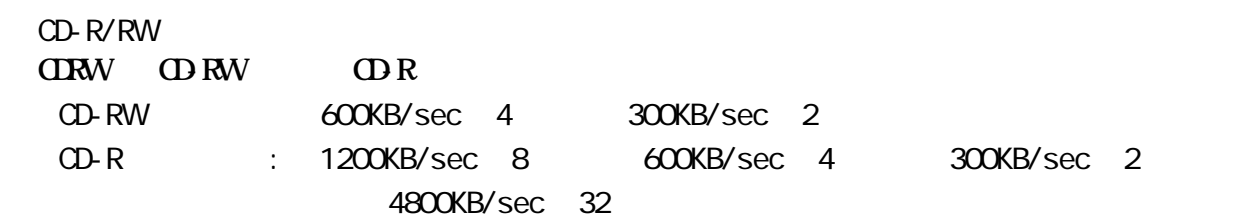

**サイト**<br>- 中国

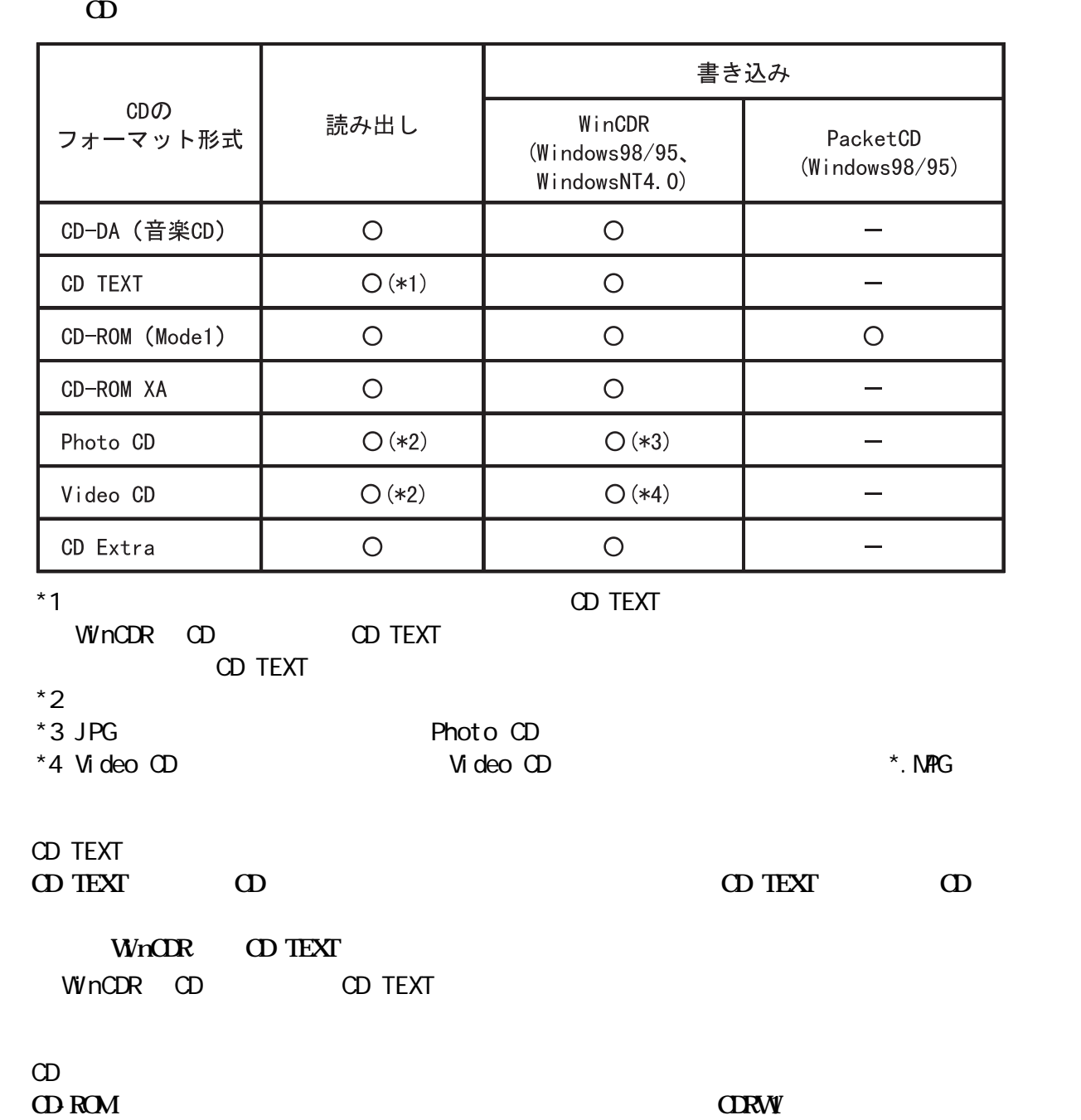

**ドディスクに CD のイメージを作成する方法)があります。**

6 CDRWS8432

<span id="page-8-0"></span>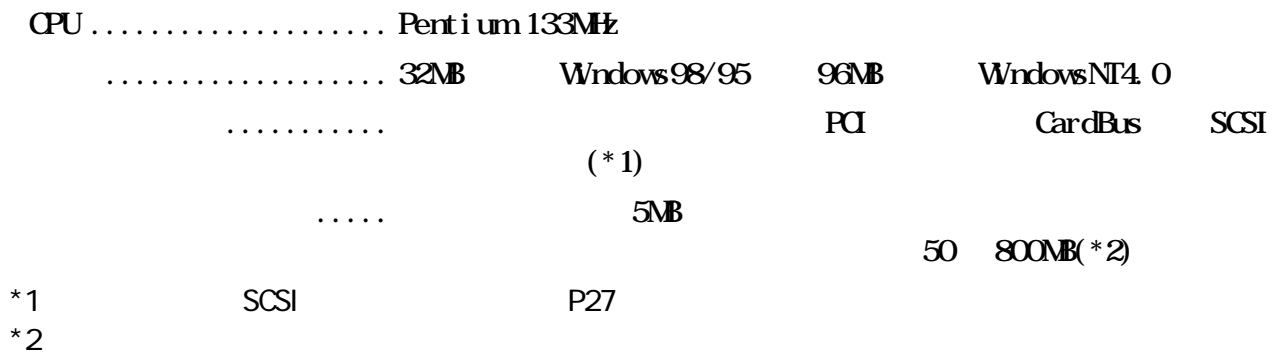

**しかい**<br><sub>第</sub>四、<br>1970年 - 1970年 - 1970年 - 1970年 - 1970年 - 1970年 - 1970年 - 1970年 - 1970年 - 1970年 - 1970年 - 1970年 - 1970年 - 1970年

**パッケージの内容**

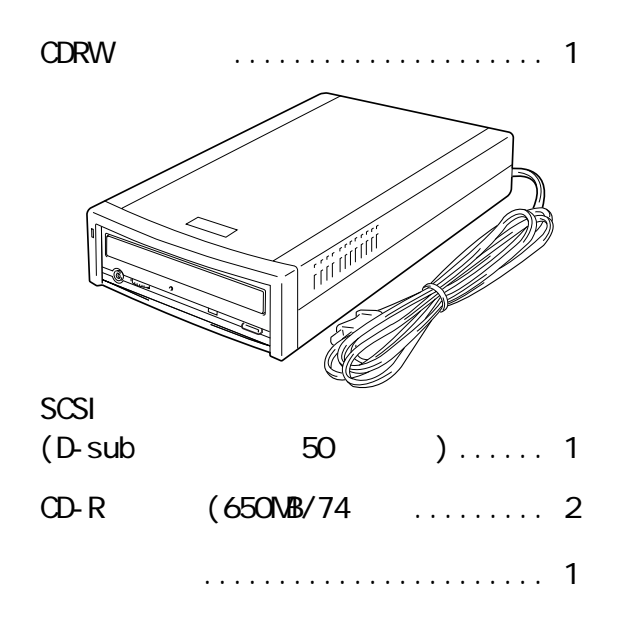

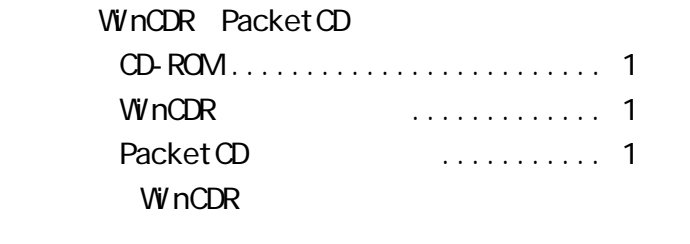

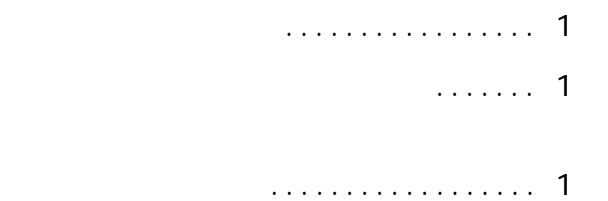

CDRW

CDRW

<span id="page-9-0"></span>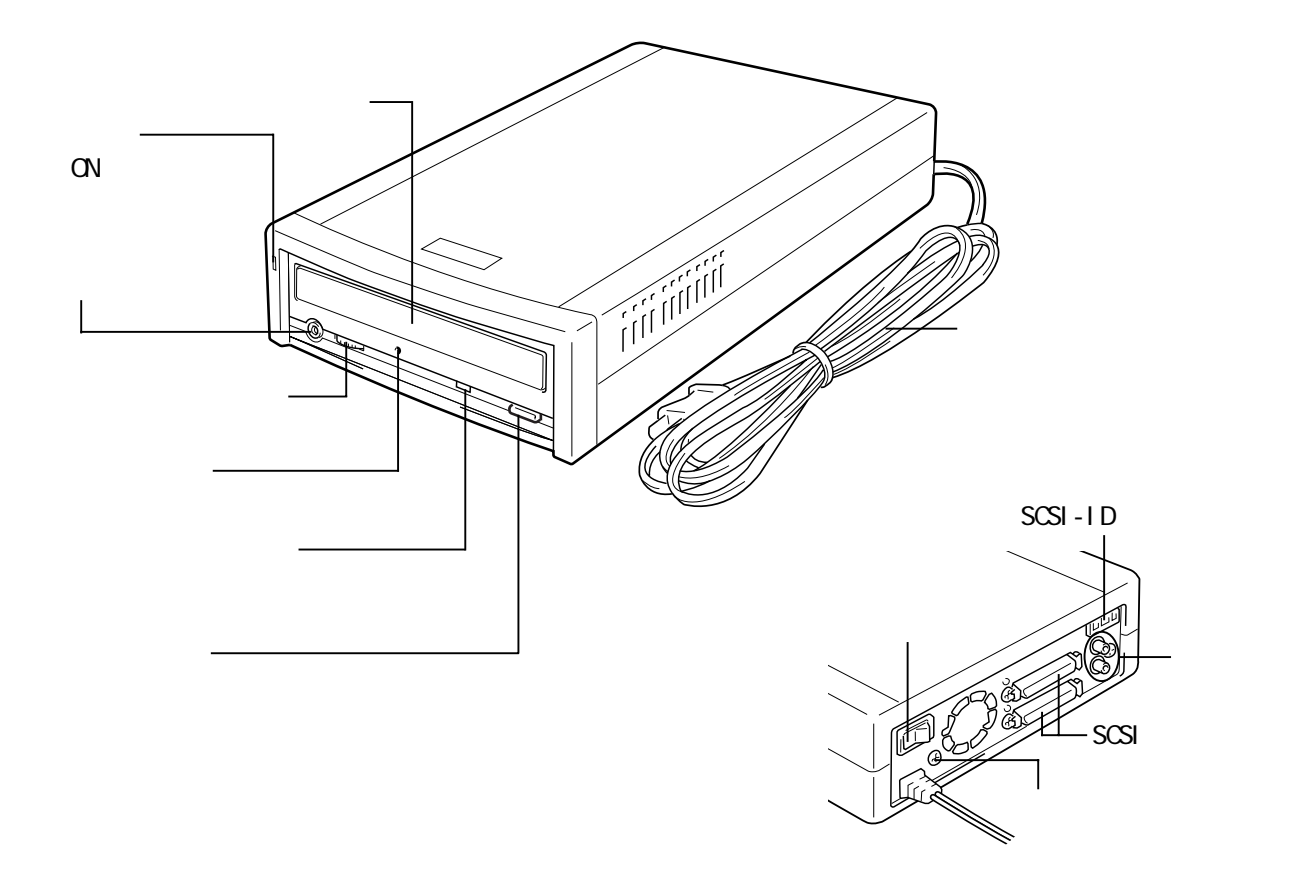

**各部の名称**

**CDRW** the contract of the contract of the contract of the contract of the contract of the contract of the contract of the contract of the contract of the contract of the contract of the contract of the contract of the con

<span id="page-10-0"></span>**2 セットアップ CDRW をパソコンに接続する方法や、操作方法を説明しています。**

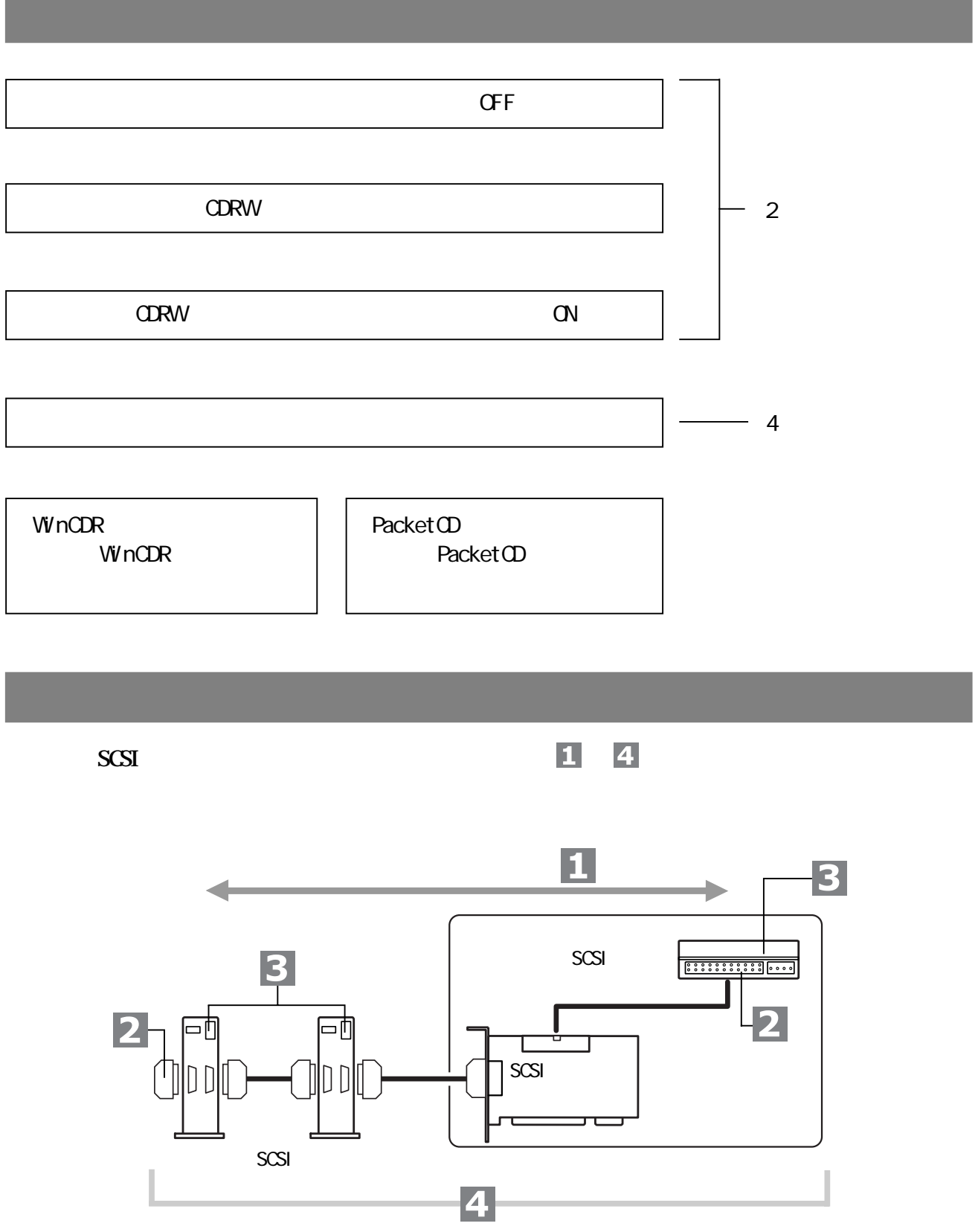

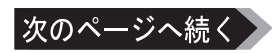

**2**

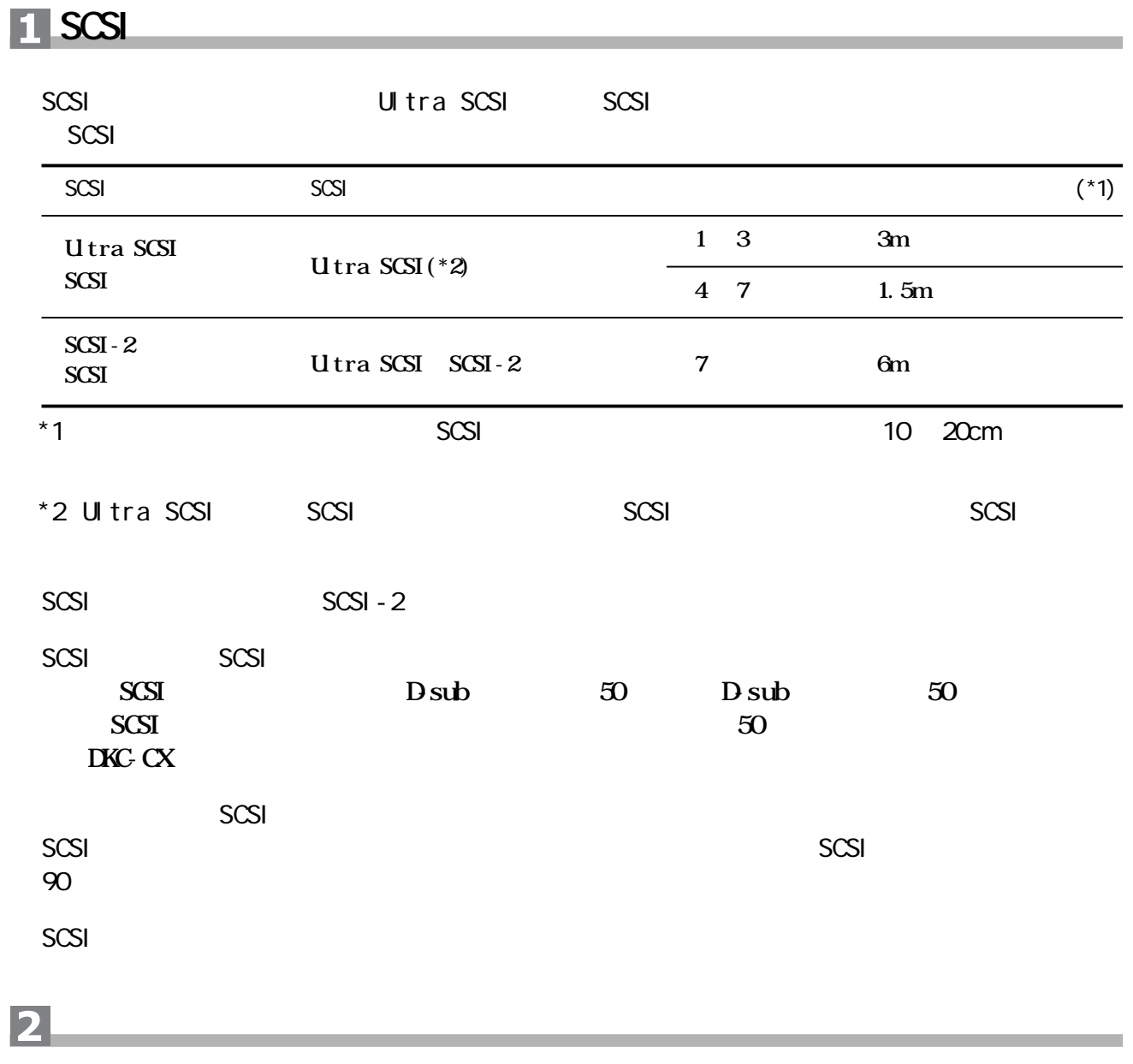

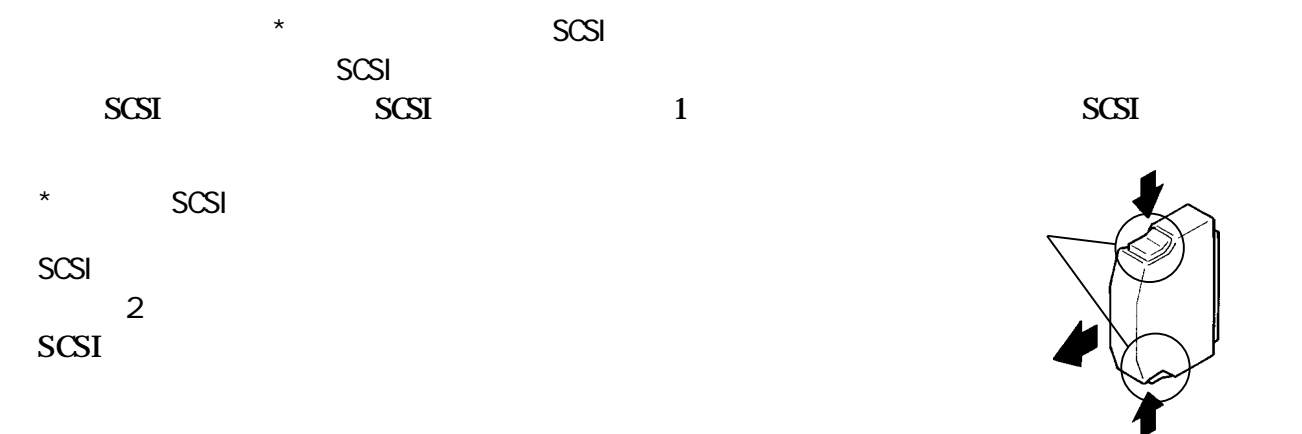

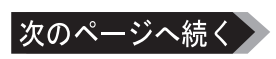

## **SCSI-ID**

**システム全般**

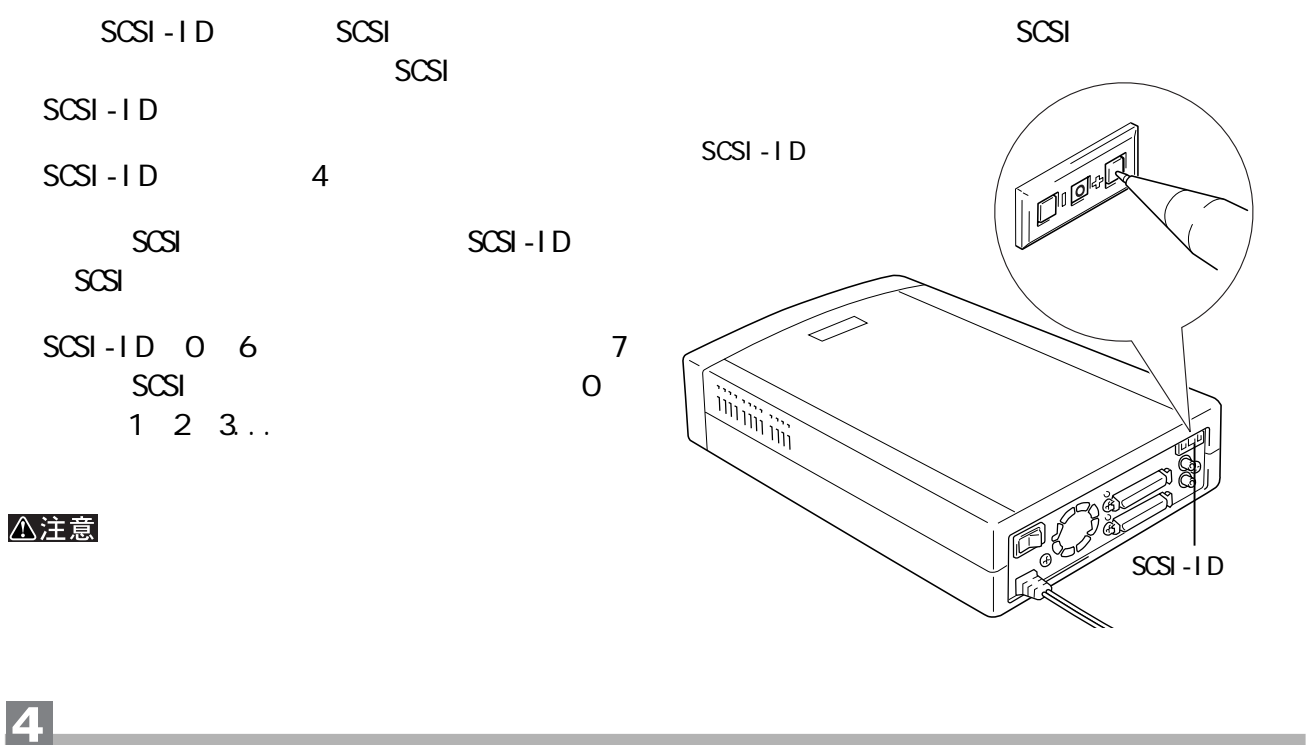

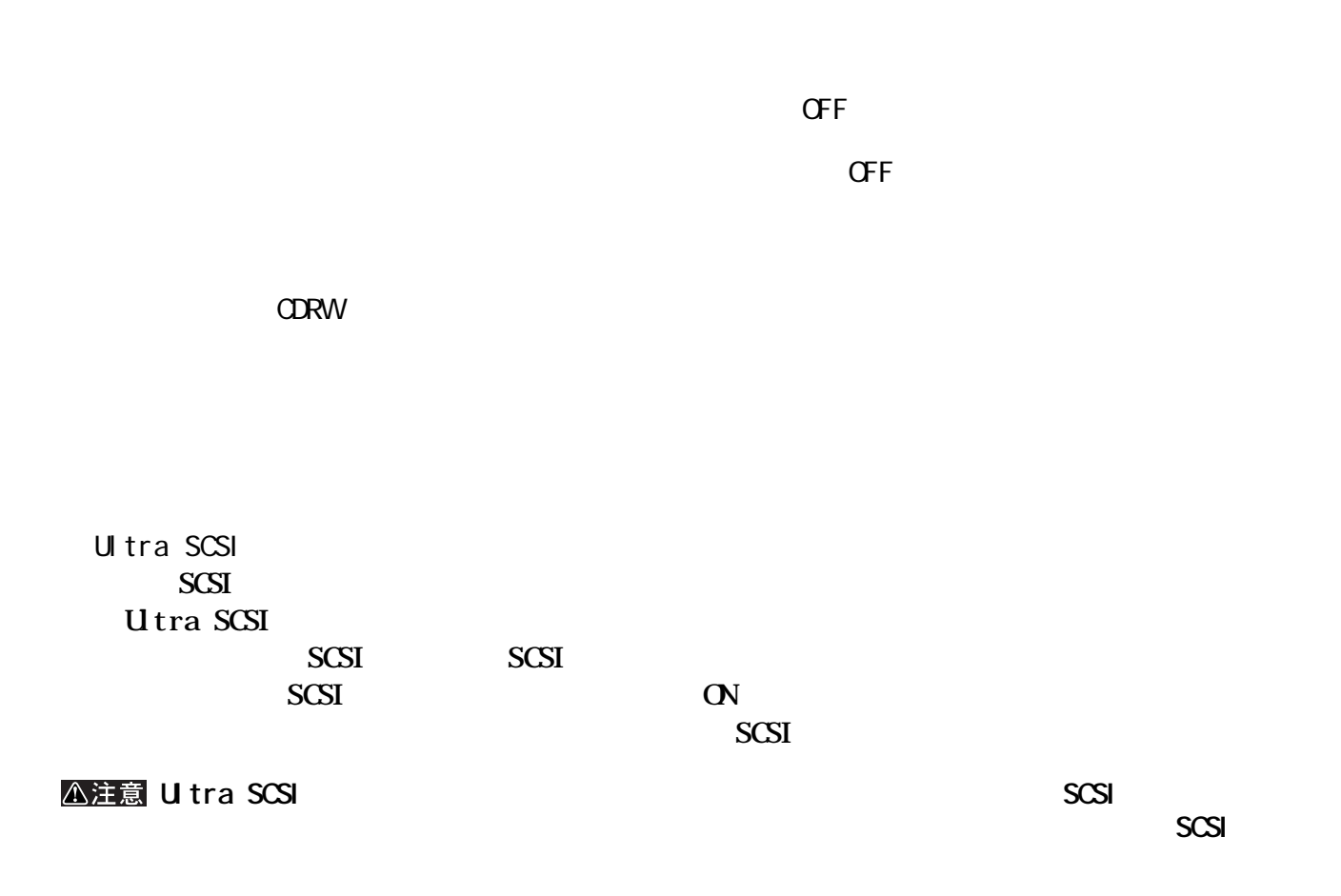

**2**

#### <span id="page-13-0"></span>△注意

また、その場合には<sub>、</sub><br>スイッチをすべて OFF にしてください。

SCSI

**は、その他の** 

### **CDRW**

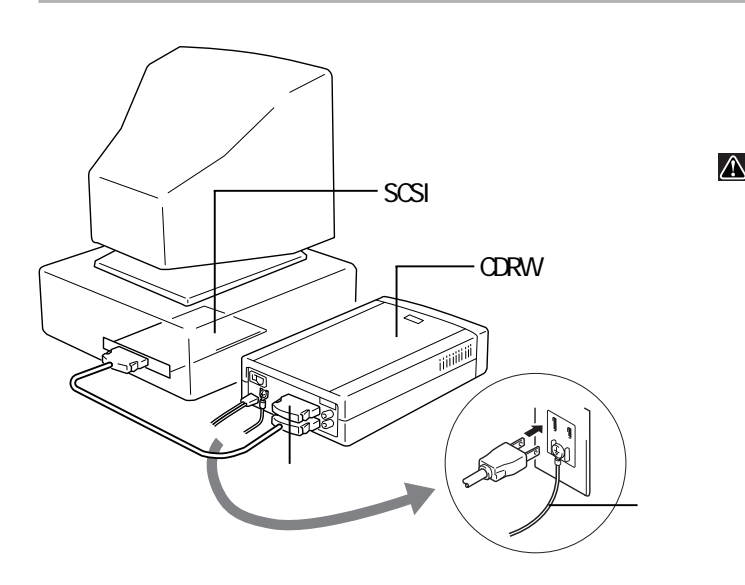

## △注意

**AC** スピット

**SCSI** 

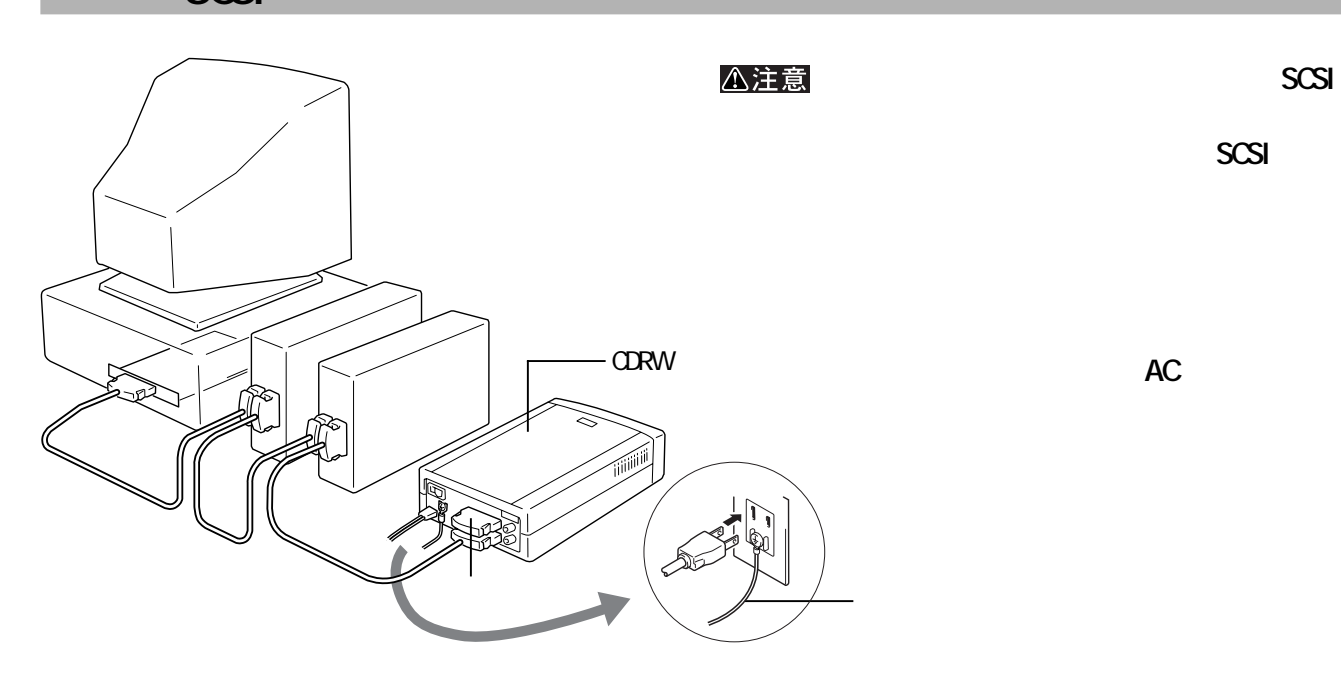

**SCSI** 

**SCSI** 

<span id="page-14-0"></span>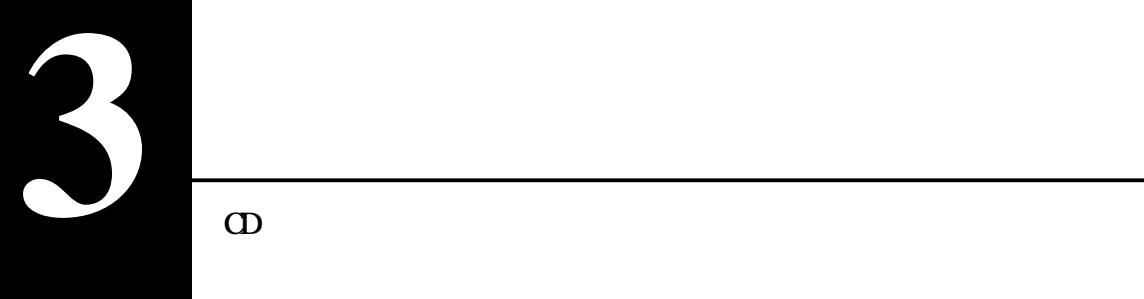

**CD のセット/取り出し**

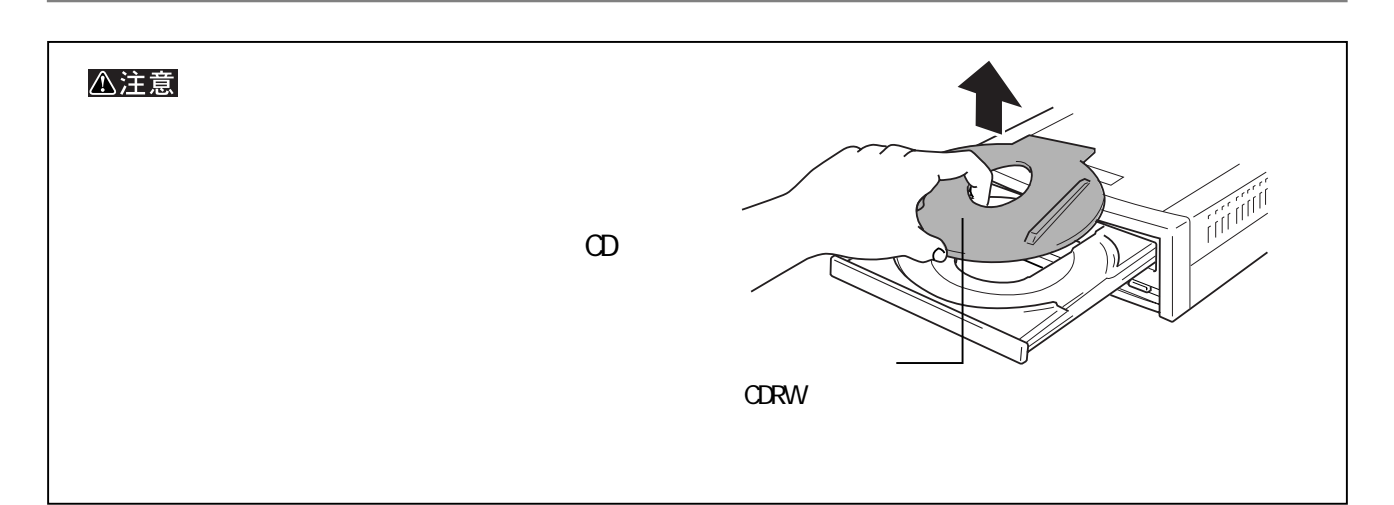

 $CD$ 

**ジェクトボタンを押して レーを出し、CDを載せ**

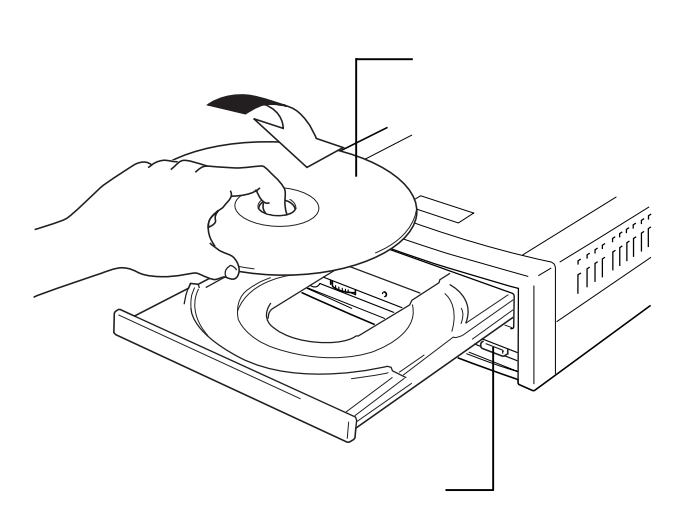

 $CD$ 

 $\overline{\mathbf{D}}$ 

△注意

CD CDRW

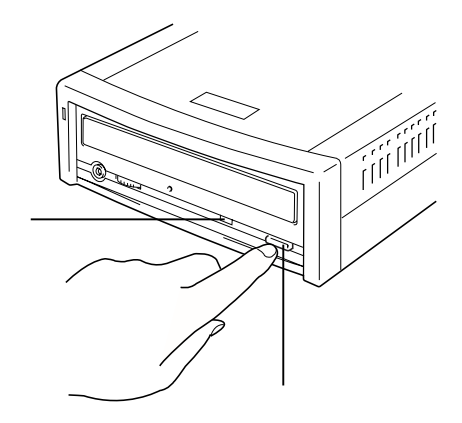

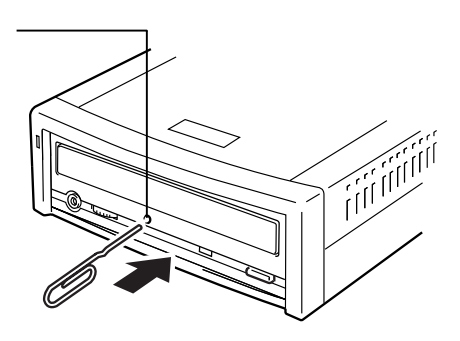

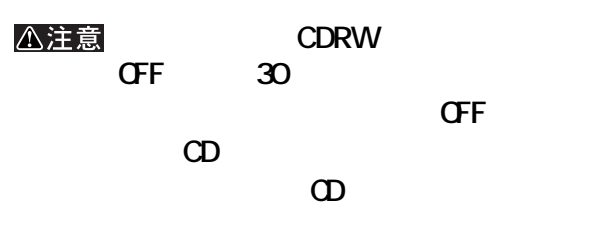

<span id="page-15-0"></span> $\Phi$ 

**メディアの取り扱いに関する注意**

**CD-R/RW** 

<span id="page-16-0"></span>**4 書き込みと読み出し**

**CD-R/RW** 

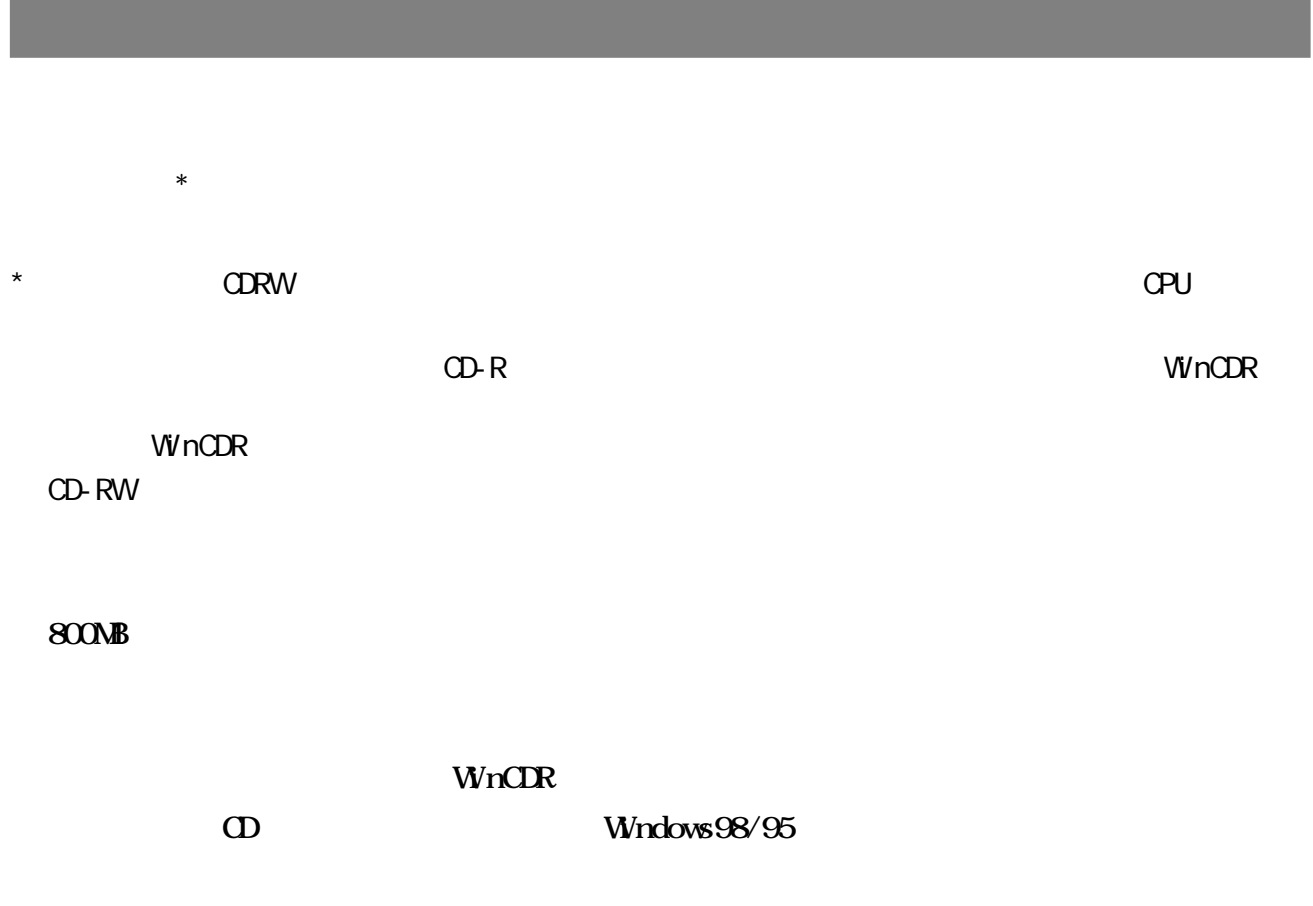

**LAN** 

**4**

<span id="page-17-0"></span>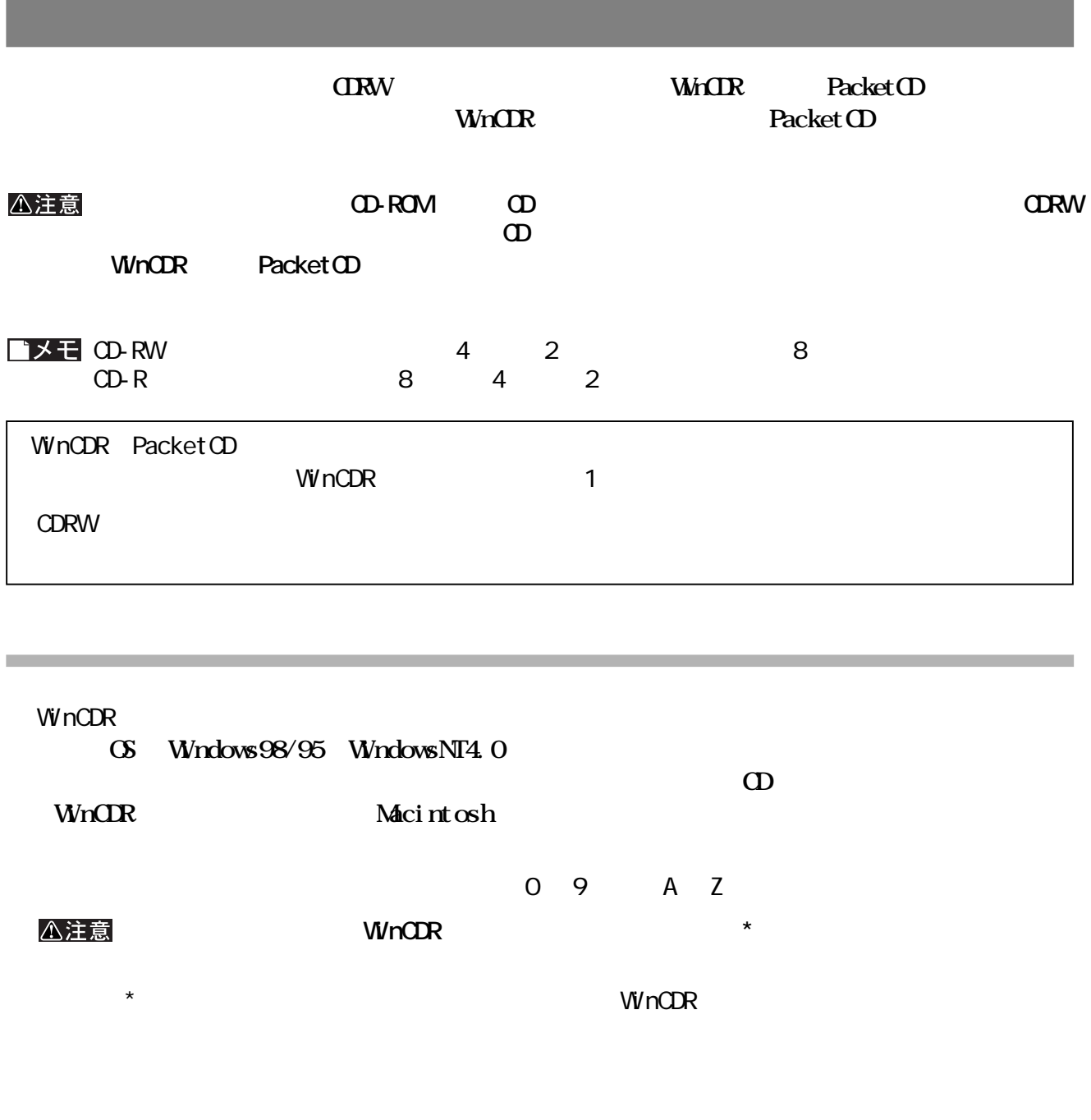

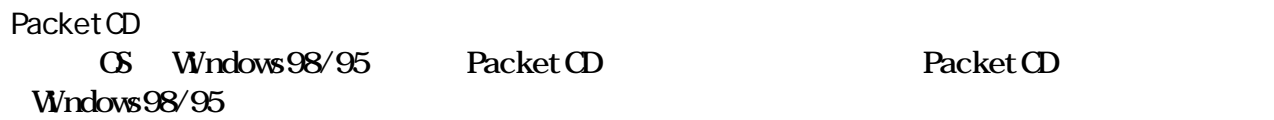

Packet CD Macintosh

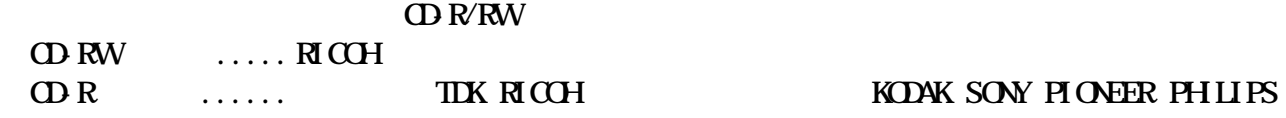

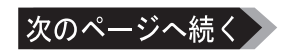

#### WinCDR PacketCD

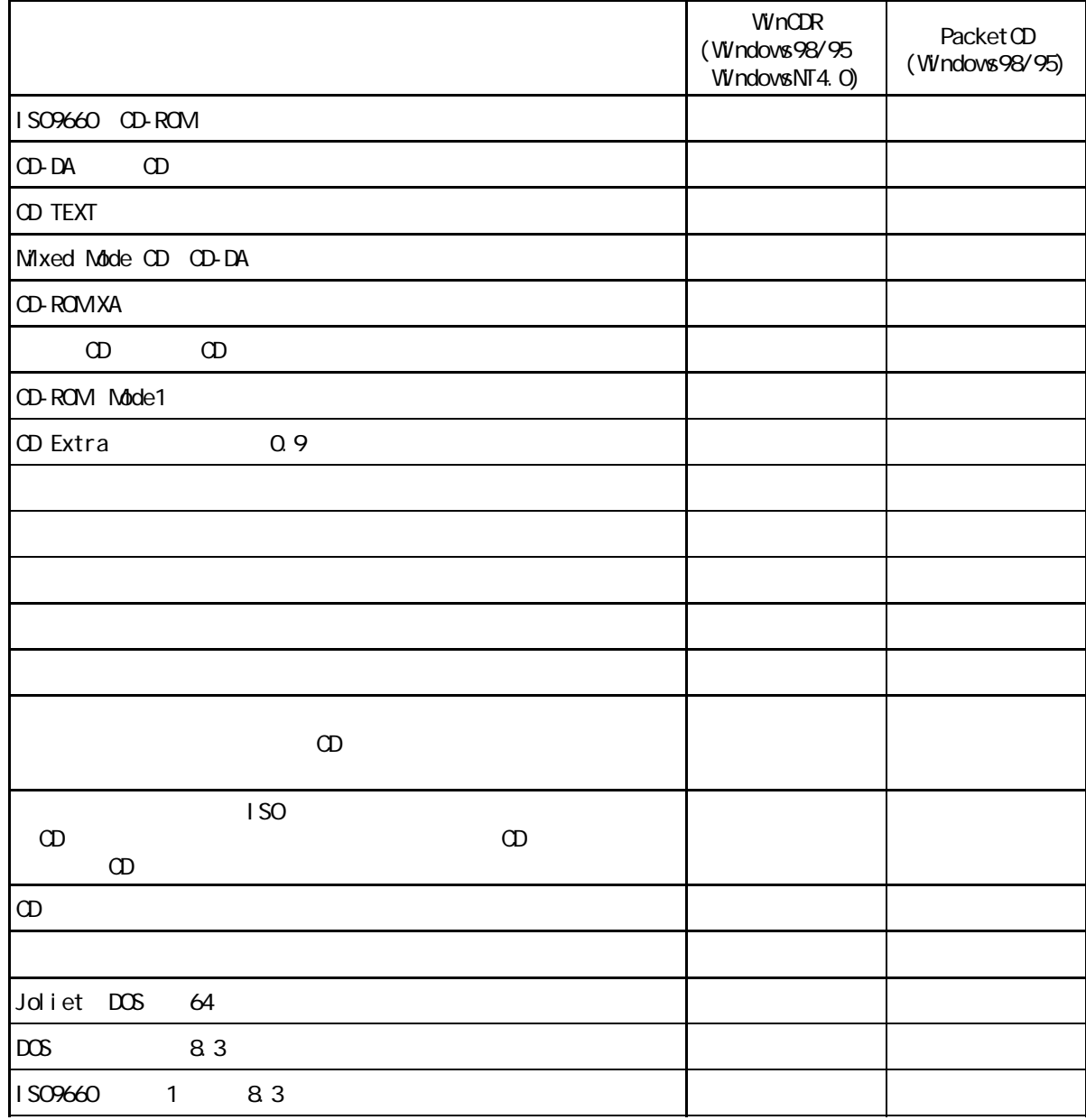

**子会**<br>第1999年1月19日 - 1999年1月19日 - 1999年1月1日 - 1999年1月1日 - 1999年1月1日 - 1999年1月1日 - 1999年1月1日 - 1999年1月1日 - 1999年1月

**CDRW WinCDR Packet CD** 

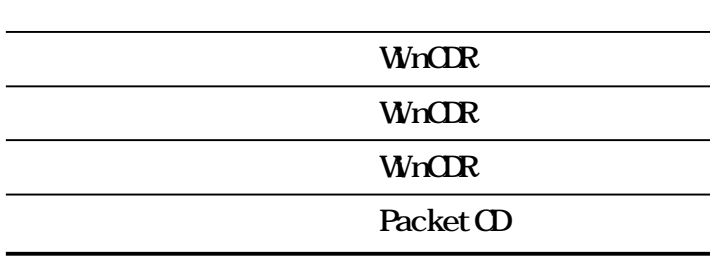

**メディアの使用目的に応じてライ ングソ ェアと書き込み方式を選択してください。[【P16「ラ](#page-17-0) ング**

the control of the control of the control of the control of the control of the control of

<span id="page-19-0"></span>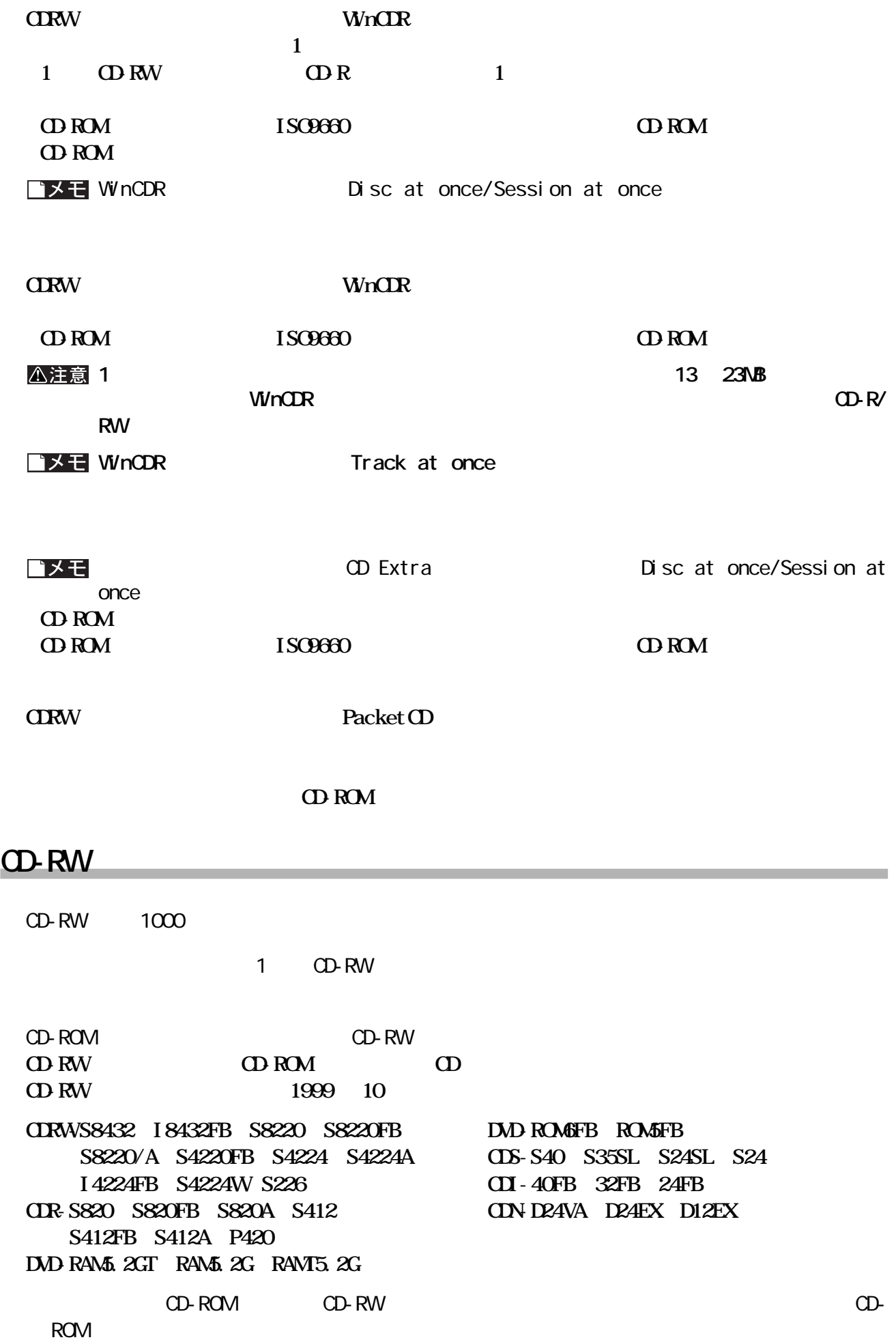

<span id="page-20-0"></span>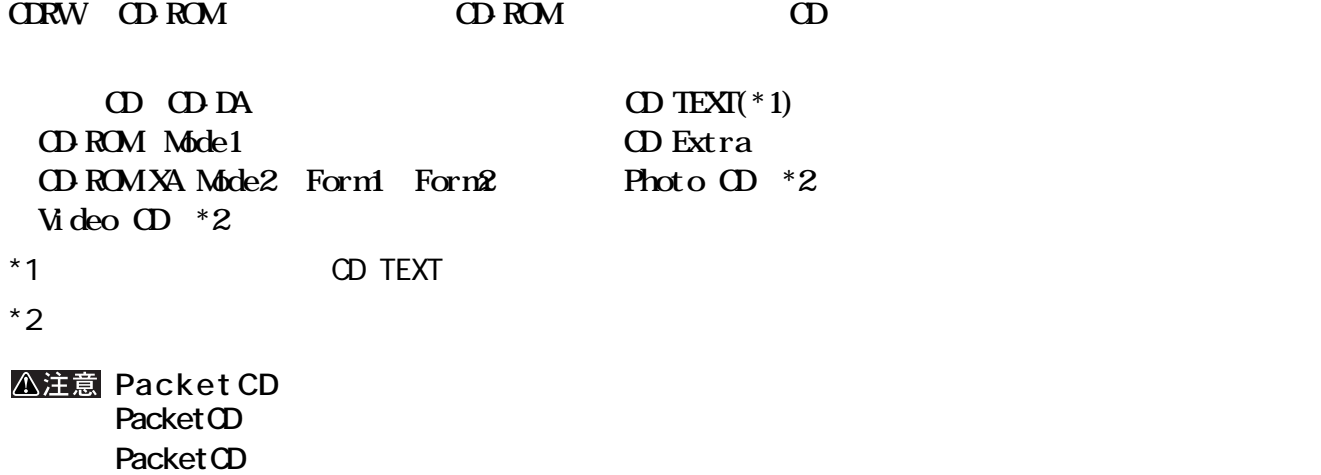

**にん** 

<span id="page-21-0"></span>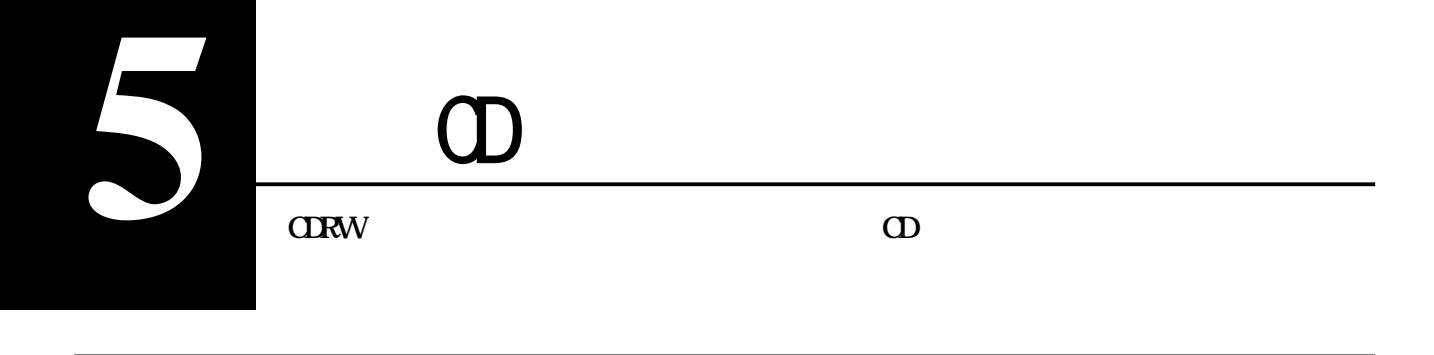

**オーディオ機器の接続**

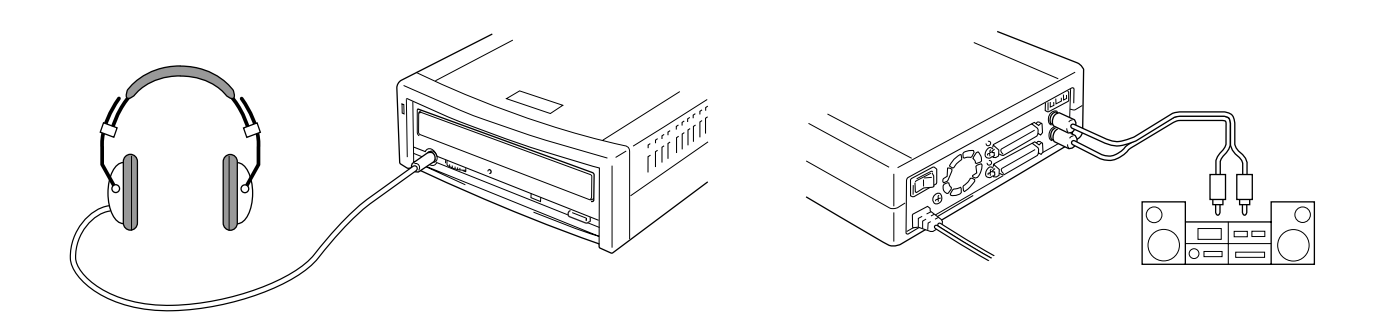

#### △注意

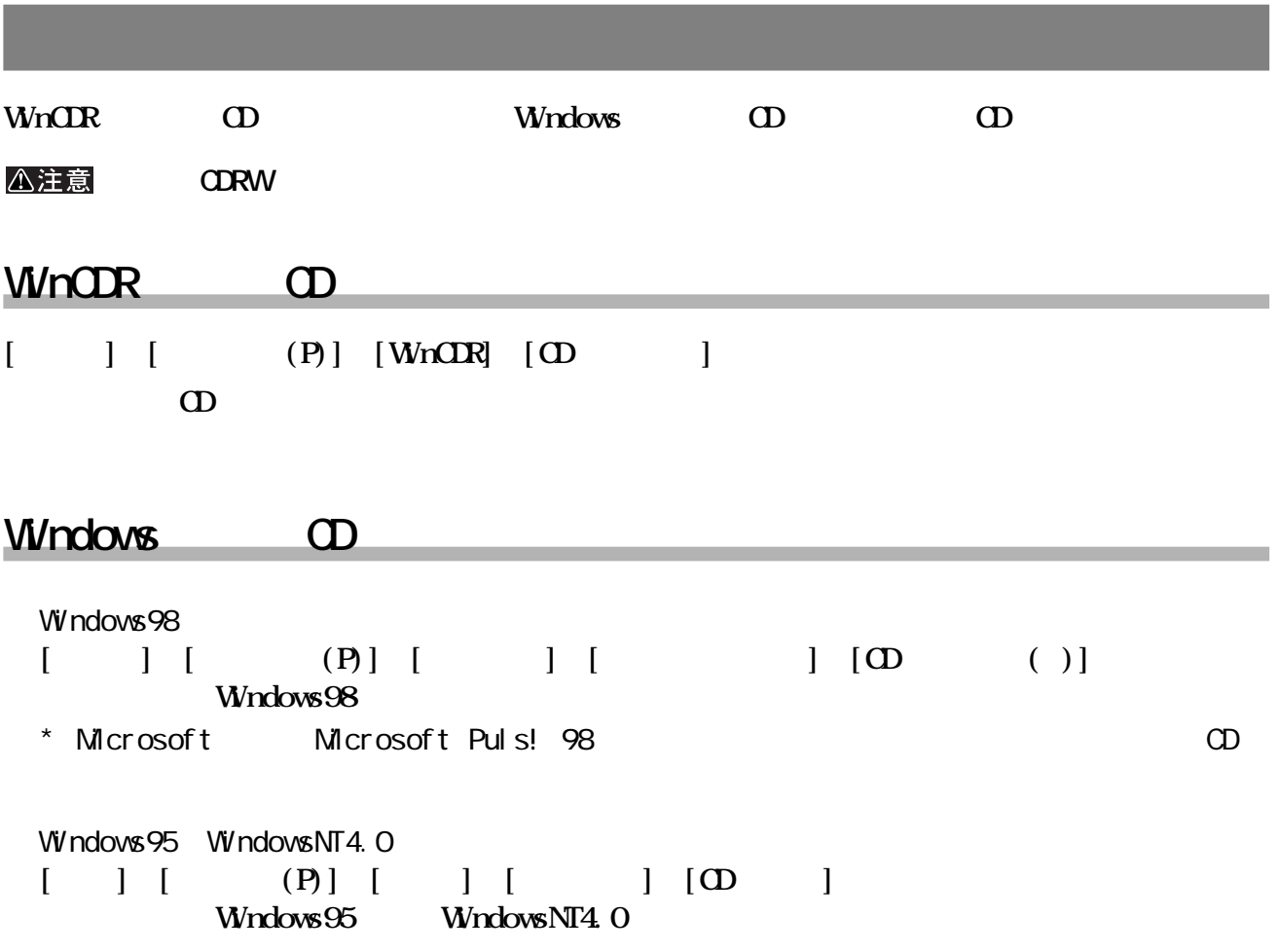

<span id="page-22-0"></span>**CDRW** 

**一般的なトラブル**

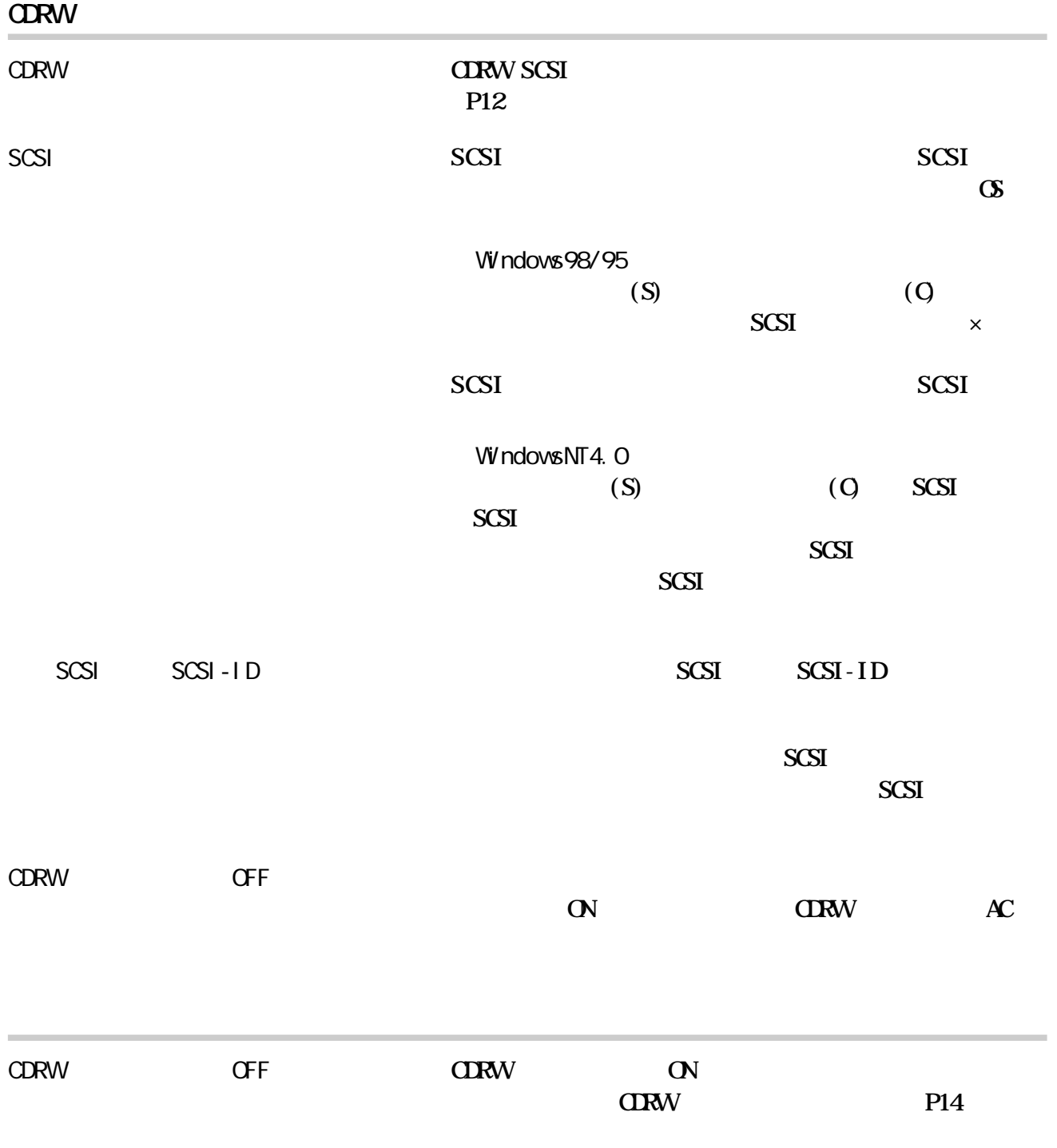

**ロー** 

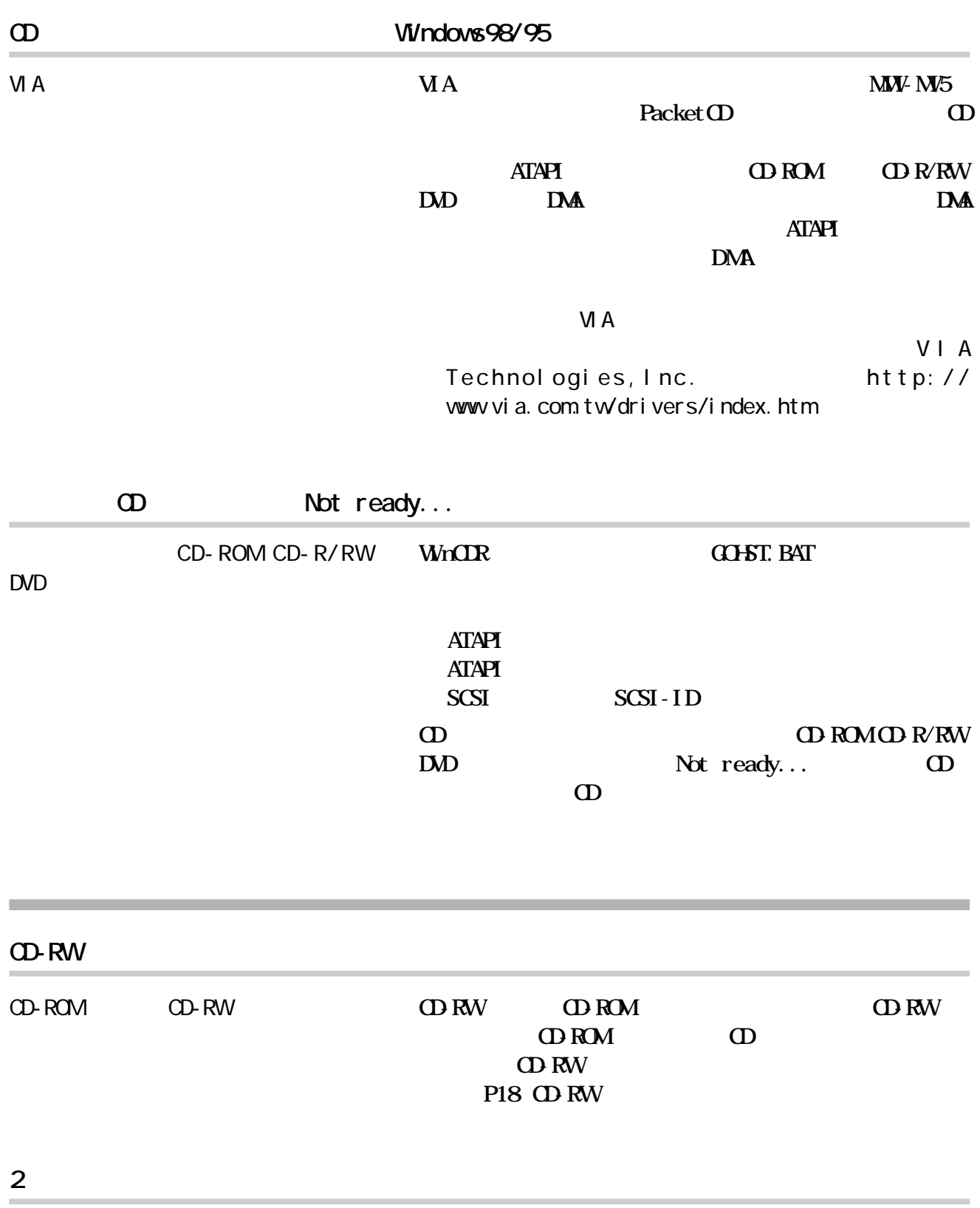

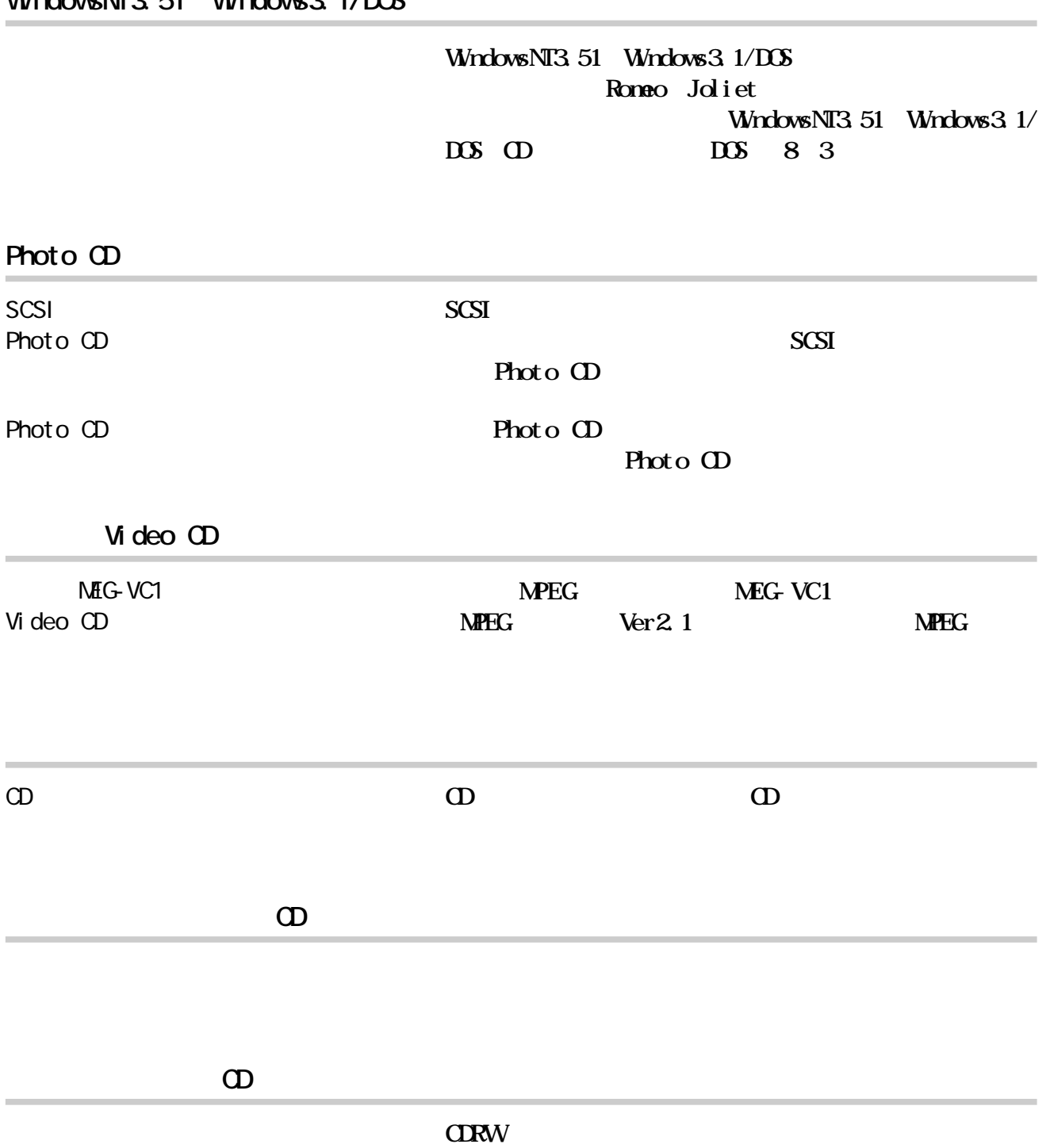

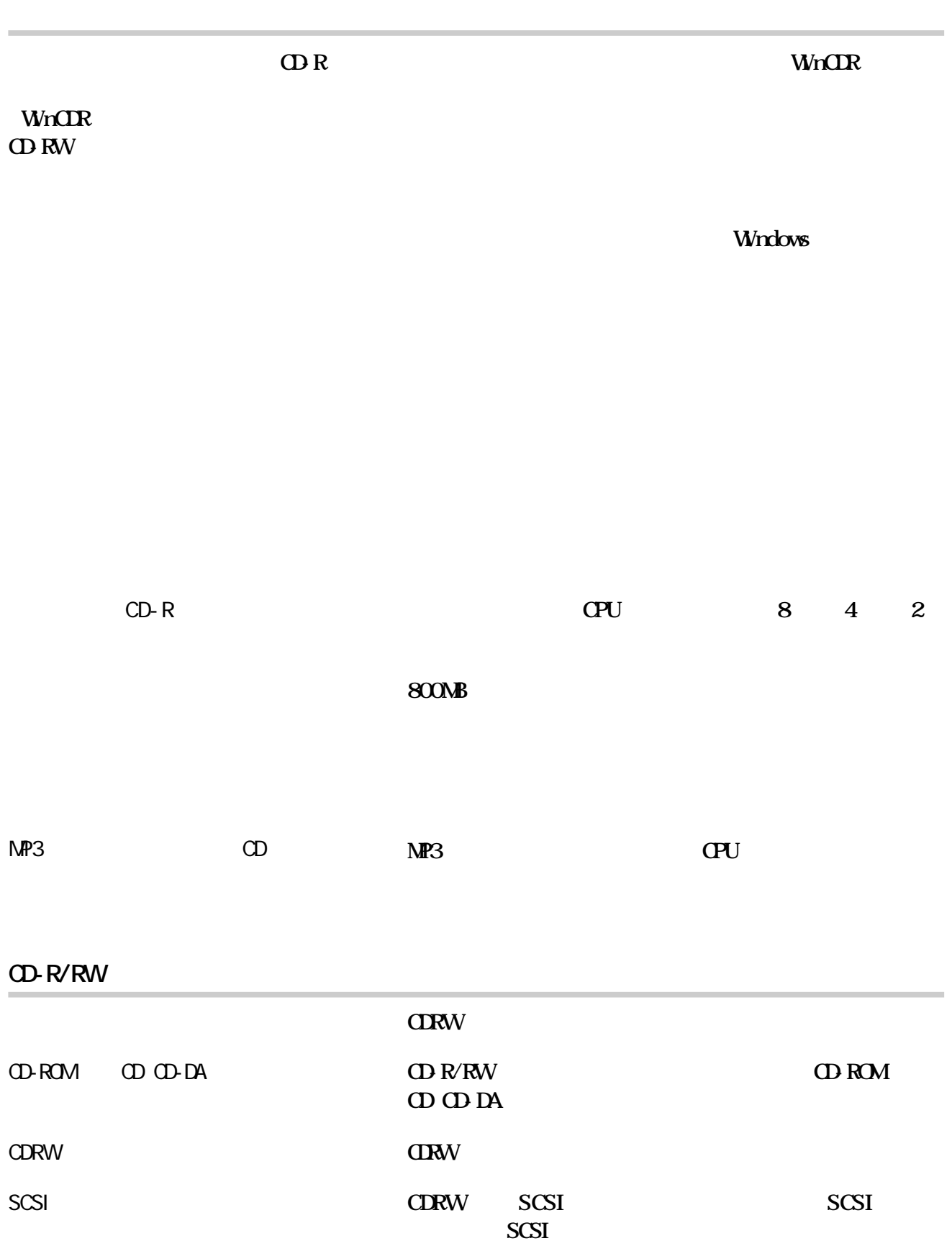

<span id="page-25-0"></span>**書き込み時のトラブル**

CD-R/RW

 $\mathbf{Q}$  **R WinCDR** 

**Wright** 

#### **CD-RW**

IFC-UP

CDRW SCSI **IFC-UP 時は、バージ ン1.01以降 イバデ クのボ ュームラベルが**  $IEC_UV101$ 

CD-R/RW

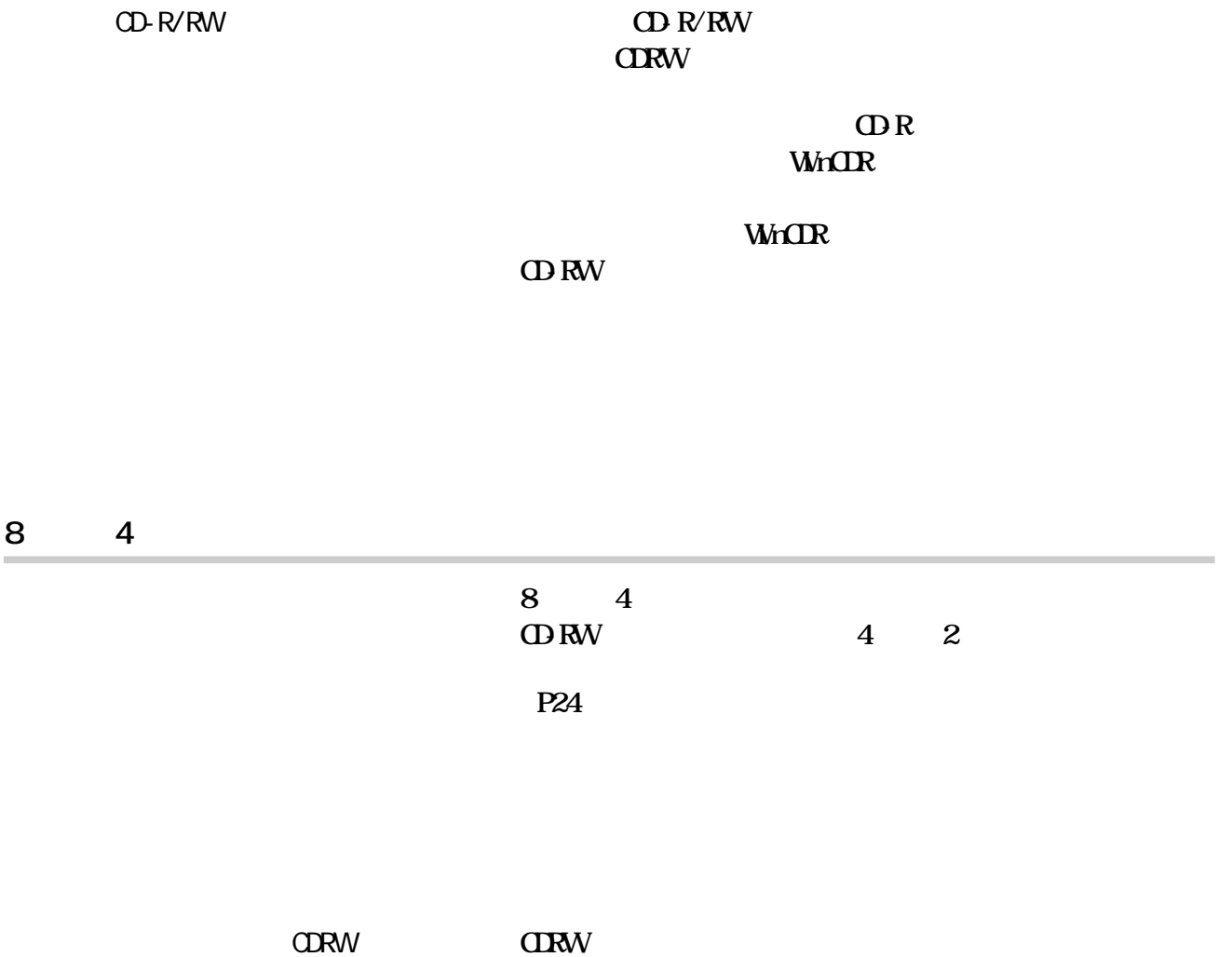

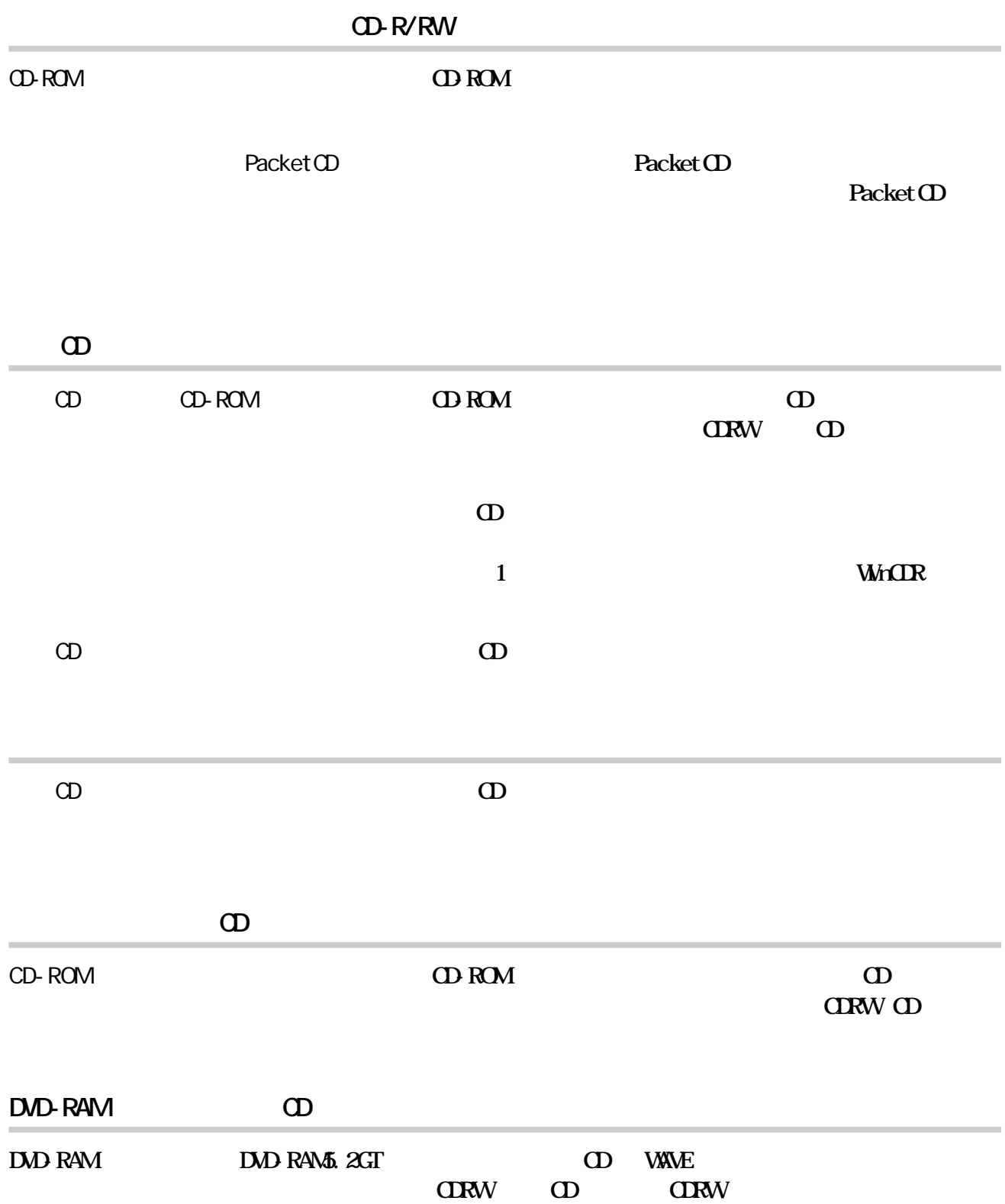

<span id="page-28-0"></span> $(http: //$ www.melcoinc.co.jp/)

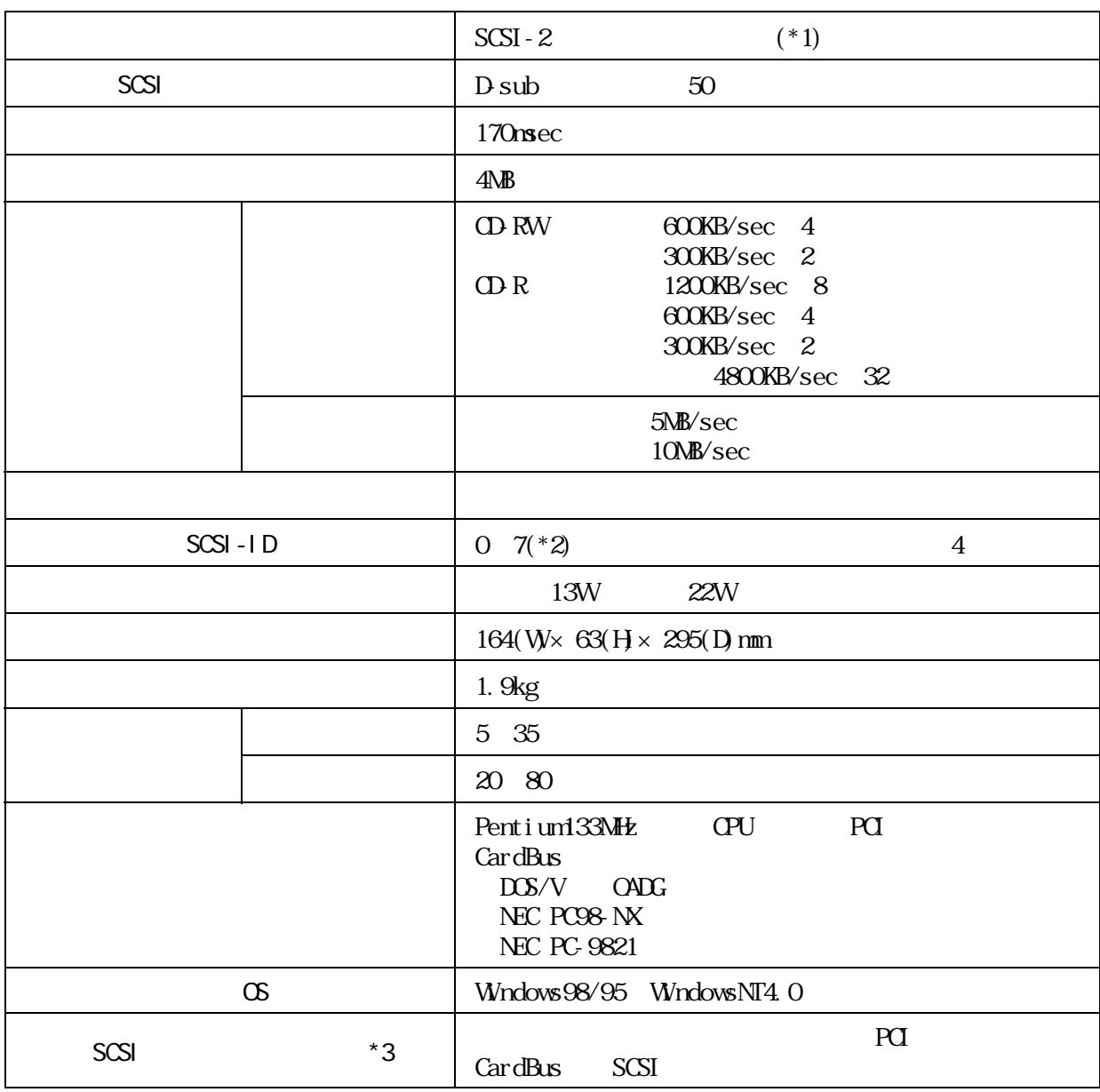

**しんじょう** 

 $*1$  Ultra SCSI  $*3$ 

 $*2$  SCSI-ID 7 SCSI<br> $*3$  SCSI

\*3 SCSI 1999 10

........ IFC-DP IFC-NSP IFC-UP IFC-USP IFC-USP-MIFC-USP-M2 IFC-USCB IFC-VSP Adaptec製 .... AHA-2940、AHA-2910B

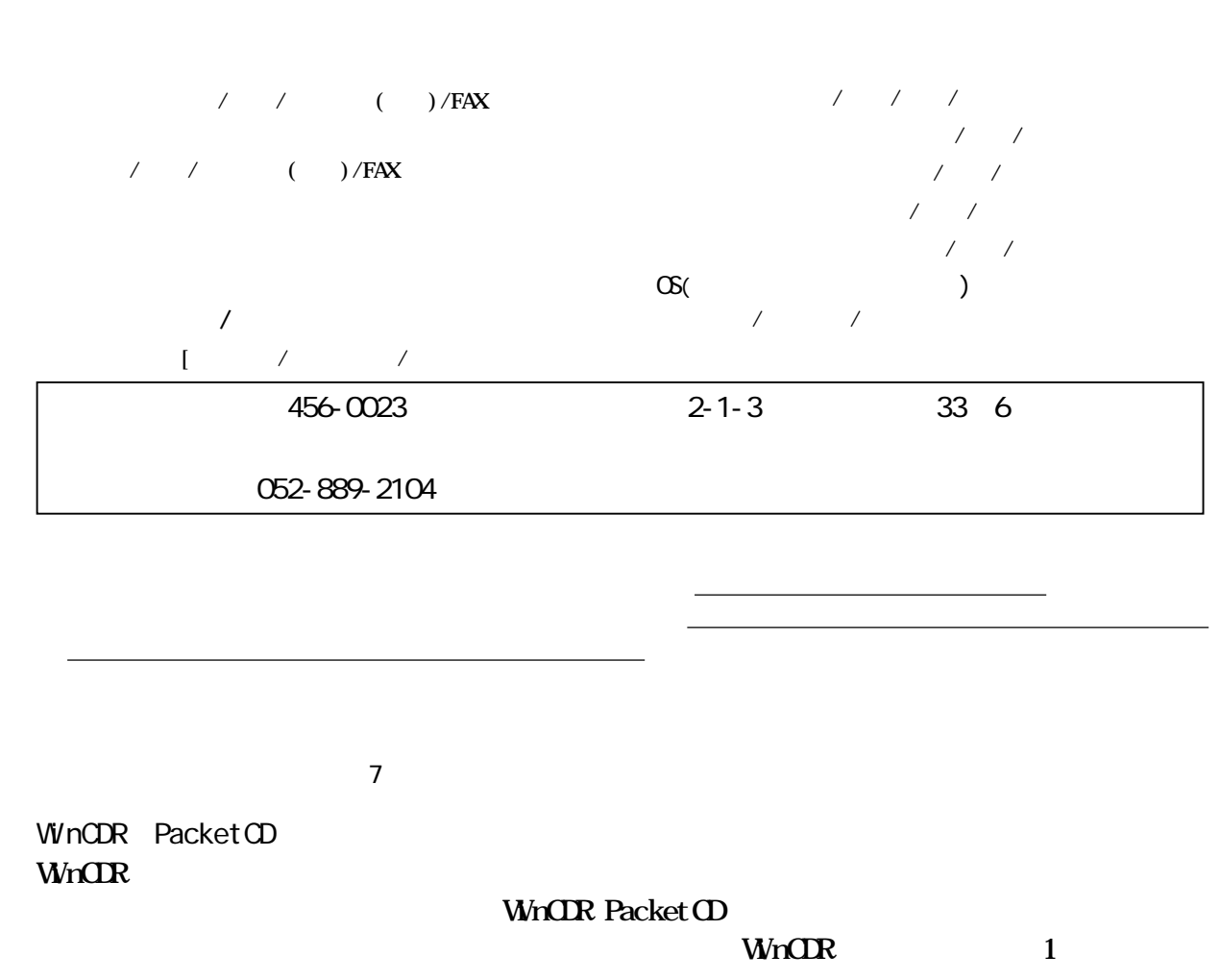

WinCDR PacketCD

# PY00-25125-DM10-01 1-01 2.FAX情報 052-614-6911(BOX No.0800)

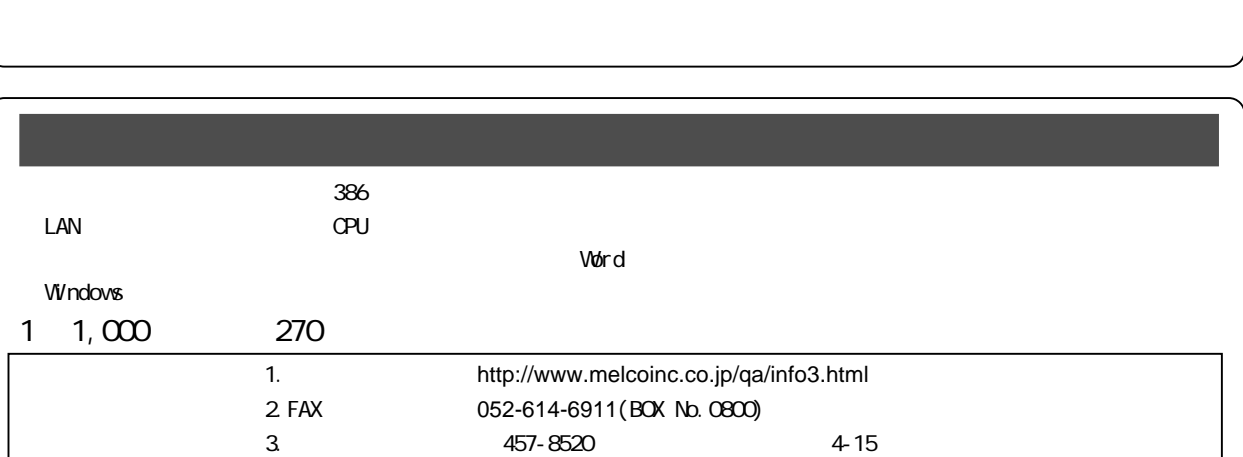

<span id="page-31-0"></span>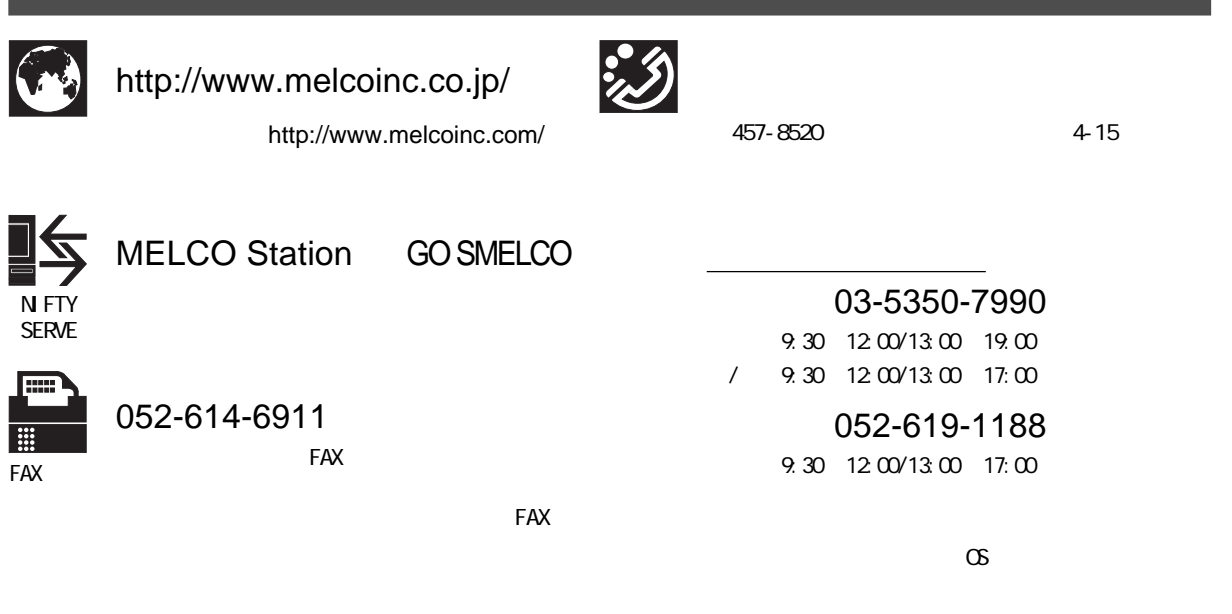

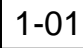